# **Web-страницы. Язык HTML**

- **1. Введение**
- **2. Оформление текста**
- **3. Гиперссылки**
- **4. Списки**
- **5. Рисунки**
- **6. Таблицы**
- **7. Фреймы**
- **8. Понятие о Понятие о JavaScript**

# **Web-страницы. Язык HTML**

## **Тема 1. Введение**

## **Что такое Web-страницы?**

**Гиперссылка** – «активная»ссылка на другой документ.

**Гипертекст** – текст, содержащий гиперссылки.

**Гипермедиа-документ** – документ, включающий текст, рисунки, звуки, видео, в котором любой элемент может быть гиперссылкой.

**WWW (World Wide Web)** *– «*всемирная паутина», служба Интернет для обмена информацией в виде гипертекста (и гипермедиа).

**Web-страница** – текстовый файл, в котором описано размещение материала на экране.

**Браузер** – программа для просмотра Web-страниц на экране (*Internet Explorer, Mozilla Firefox*, *Opera*).

## **Какие бывают Web-страницы?**

#### **•статические** – существуют на сервере в виде готовых файлов: **\*.htm**, **\*.html**

### **•динамические** – полностью или частично создаются на сервере в момент запроса (выбор информации из базы данных) **\*.shtml, \*.asp, \*.pl, \*.php**

- позволяют выбирать информацию из базы данных по заранее неизвестным запросам
- 
- дополнительная нагрузка на сервер
- загружаются медленнее

## **Язык HTML**

## **HTML =** *Hypertext Markup Language* (язык **разметки** гипертекста)

 **HTML – это не язык программирования!** !

### **HTML-страница** – это текстовый файл (*Блокнот*):

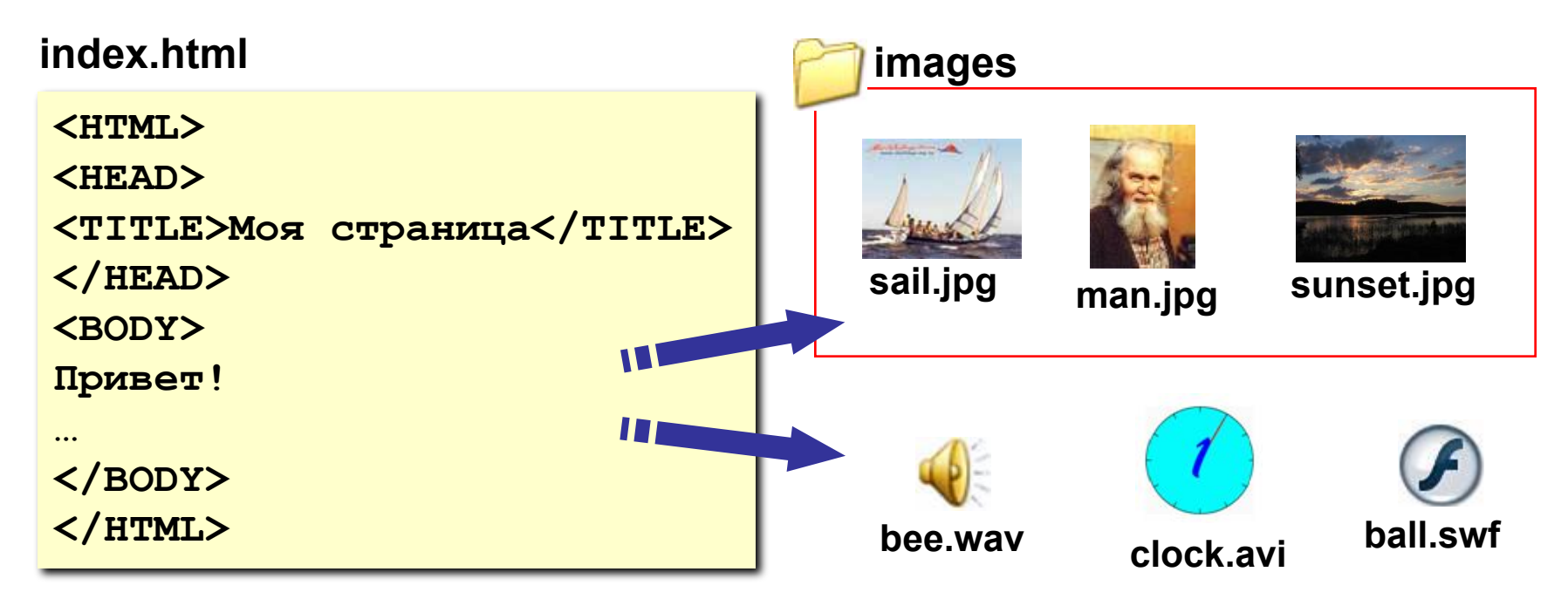

## Тэги

- Тэг это команда языка HTML, которую выполняет браузер:
	- непарные тэги

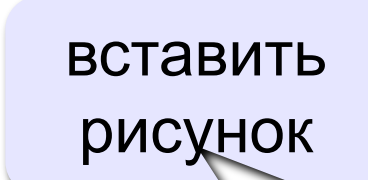

<IMG SRC = "vasya.jpg">

• парные тэги (контейнеры)

открывающий

<TABLE> область действия тэга: описание  $\langle$ /TABLE> габлицы

закрывающий

## **Простейшая Web-страница**

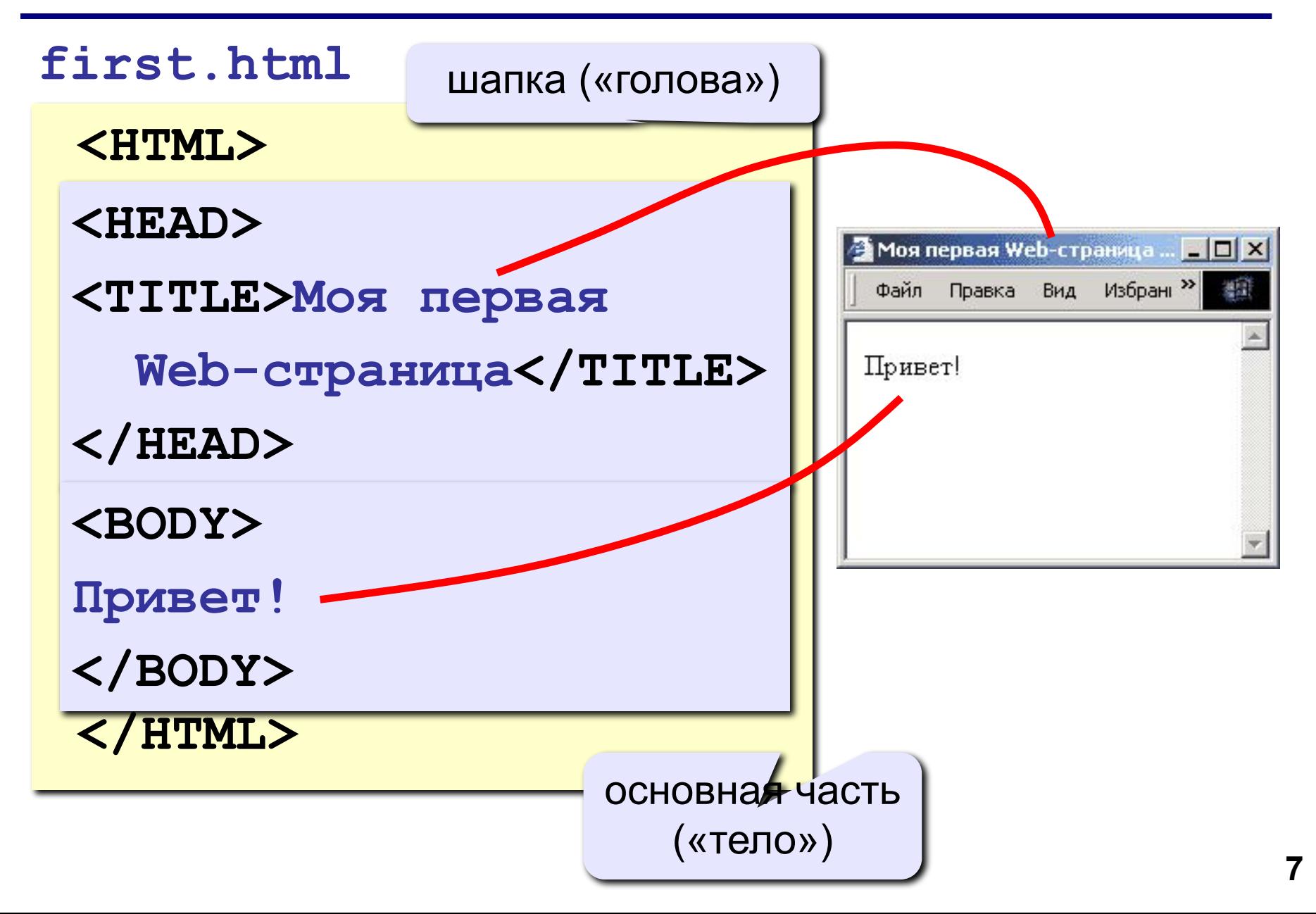

## **Редактор HEFS**

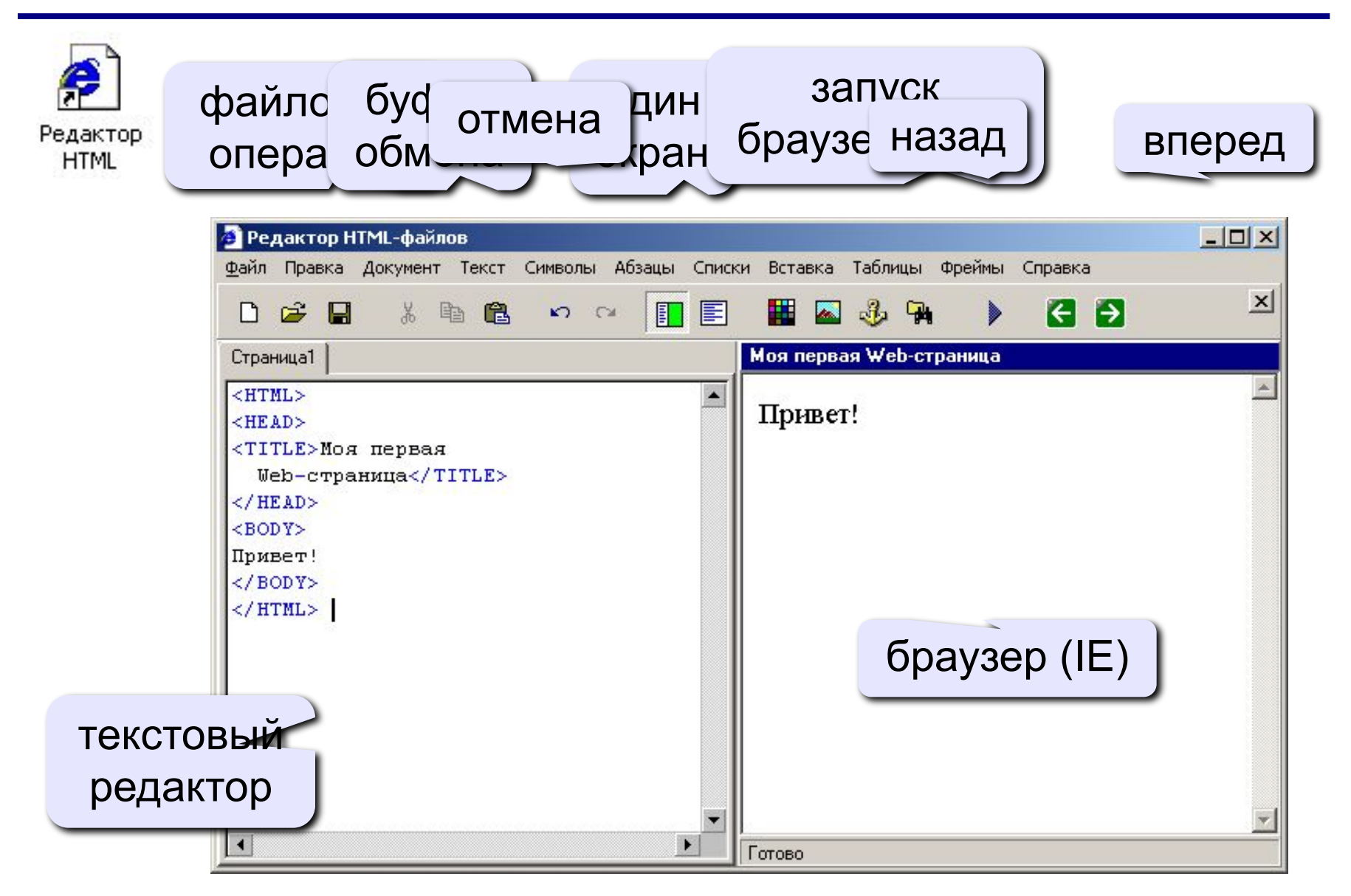

**•имена** *red, green, blue, magenta, black, white* **•шестнадцатеричные коды**

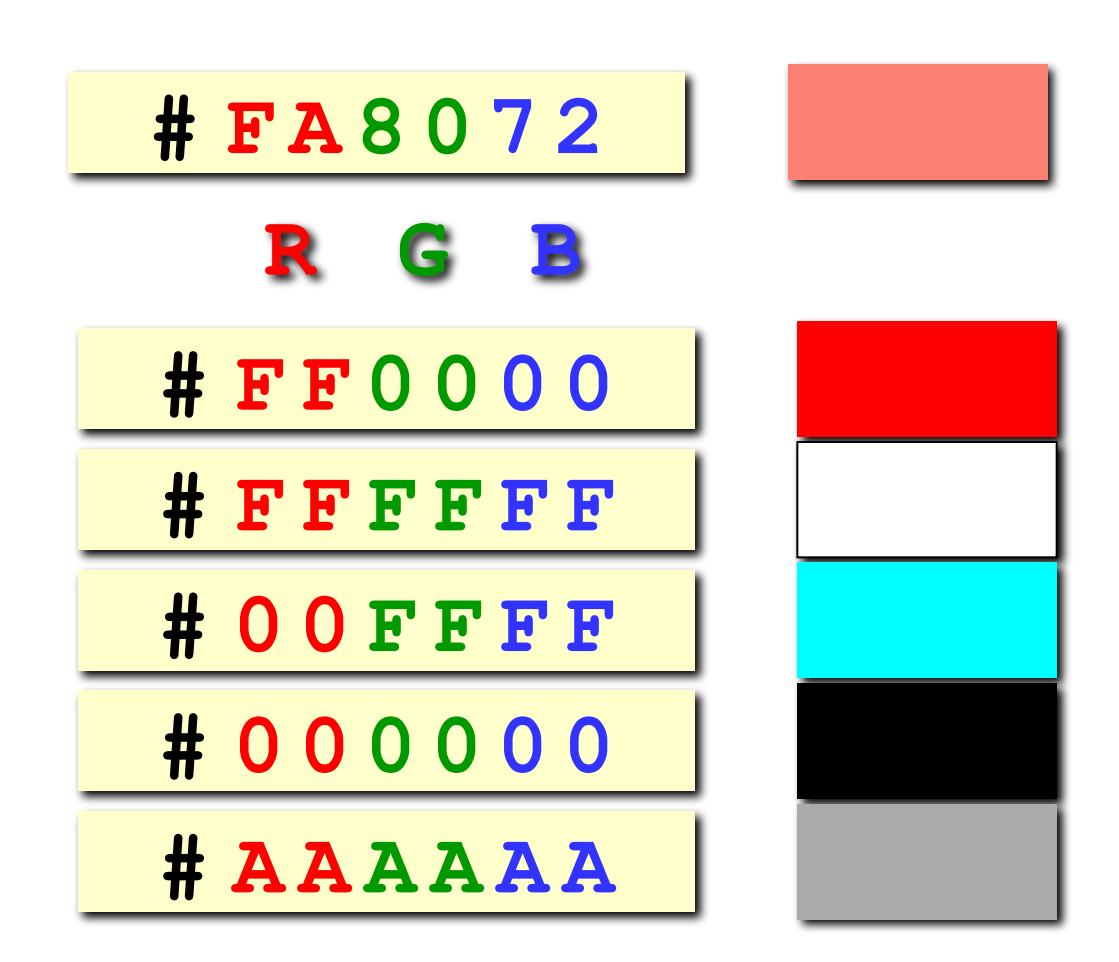

# **Web-страницы. Язык HTML**

**Тема 2. Оформление текста**

## **Тэг BODY – общие свойства страницы**

#### **• цвет фона и текста**

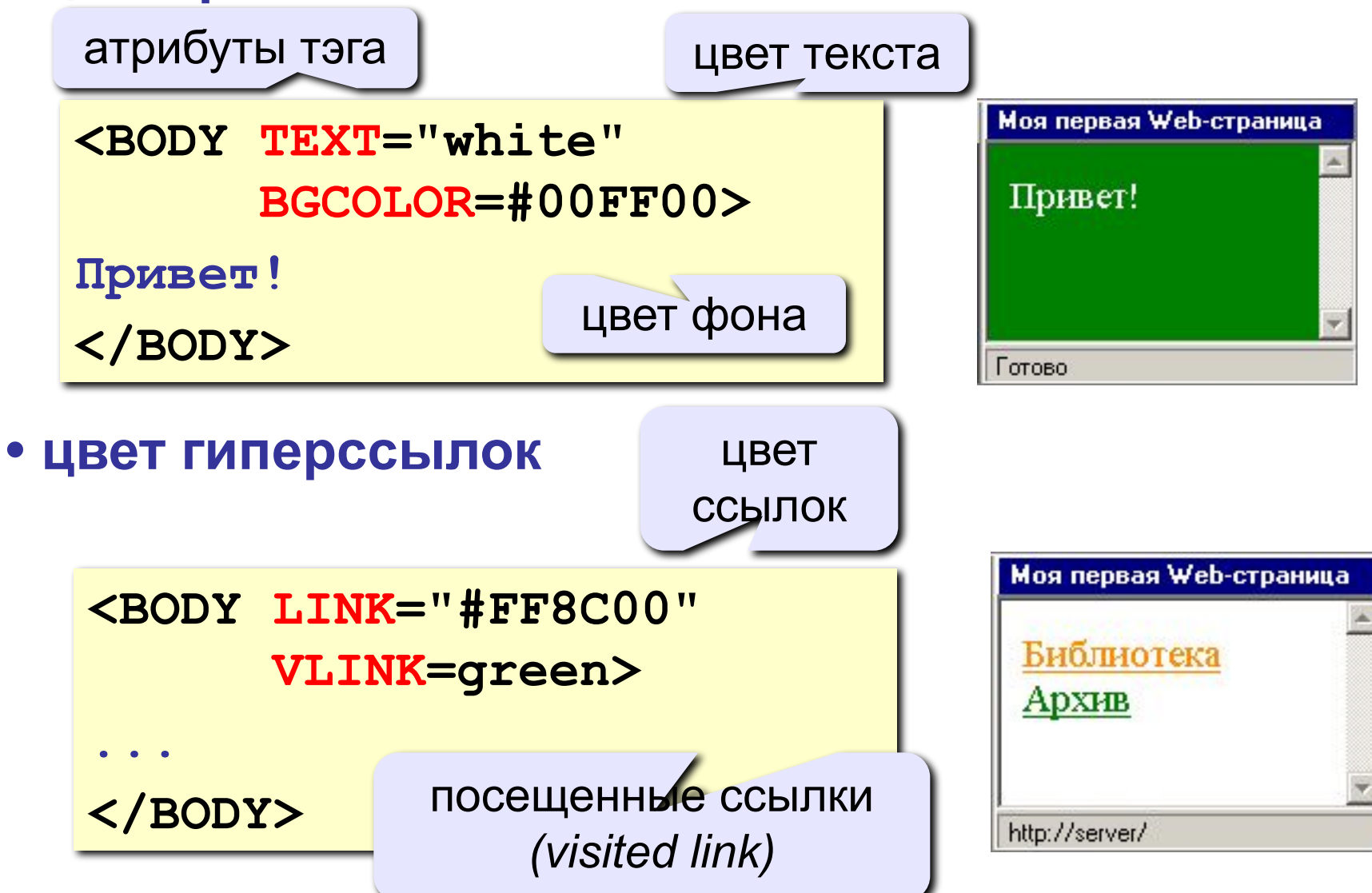

## Вставка тэгов в HEFS

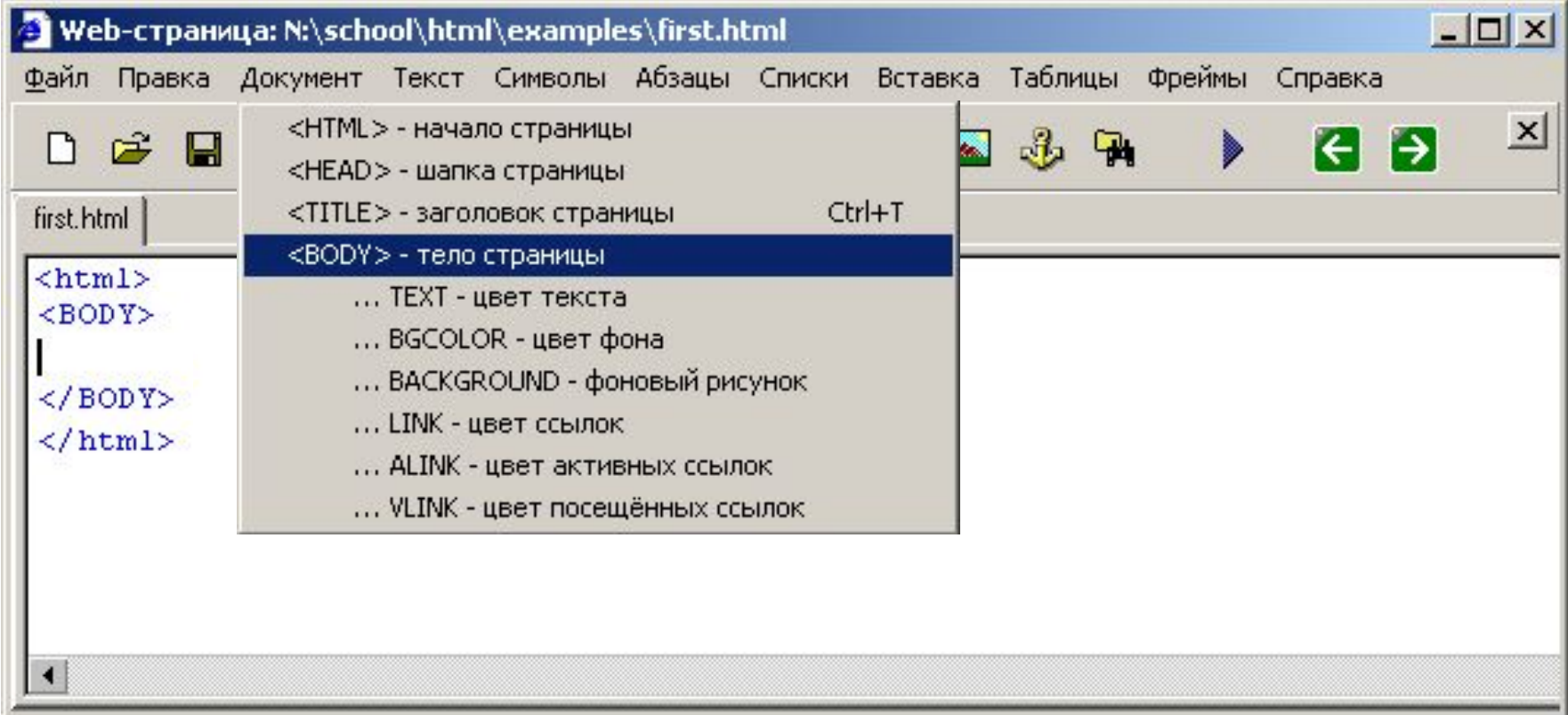

## Вставка атрибутов в HEFS

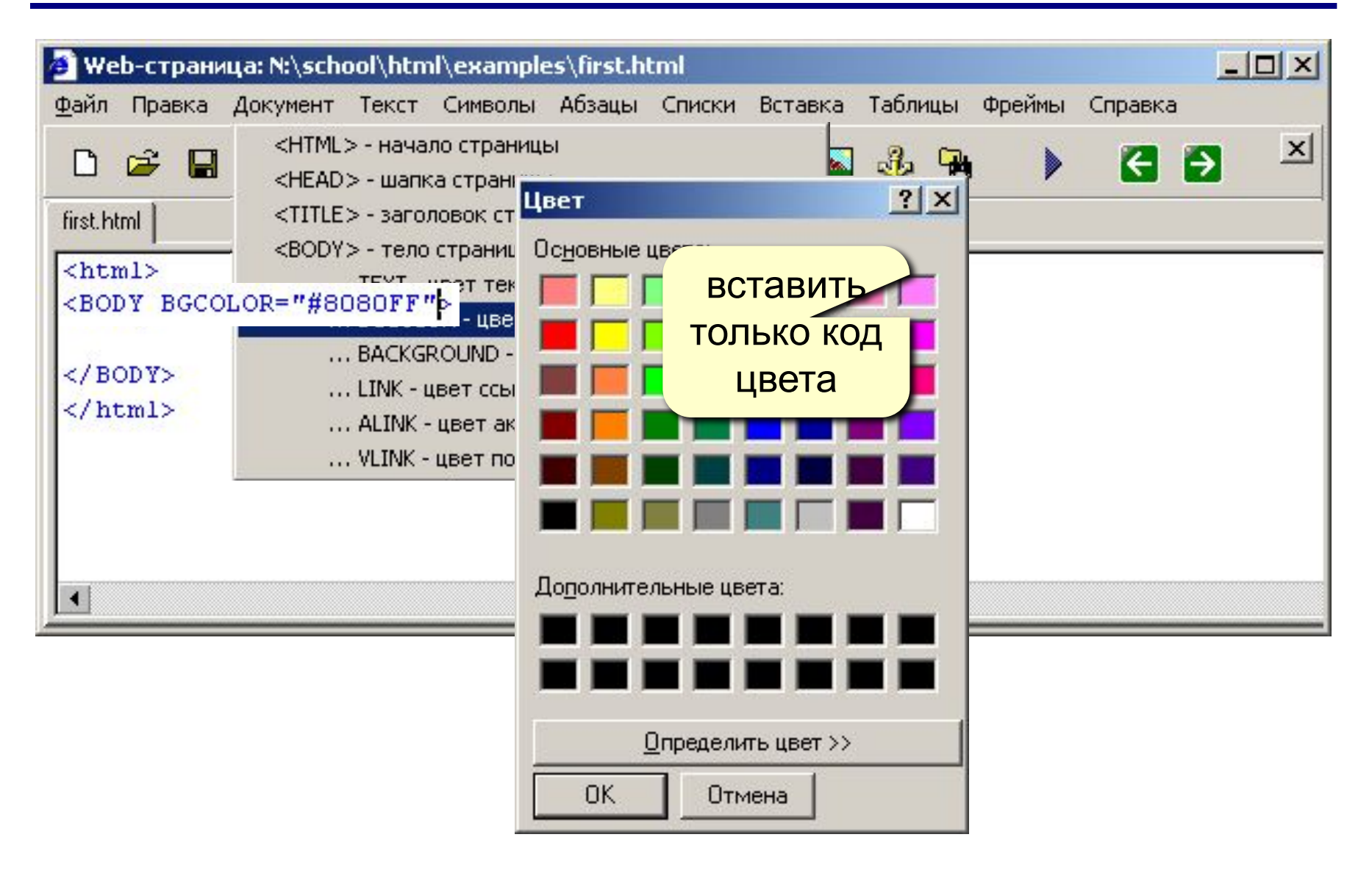

## **Тэг FONT – свойства блока текста**

#### **• цвет текста**

**Привет!**

**<FONT COLOR=red>**

**Как дела?**

**</FONT>**

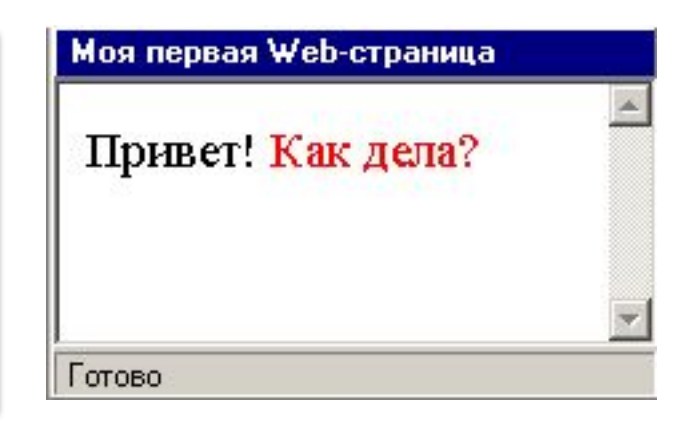

#### **• размер шрифта**

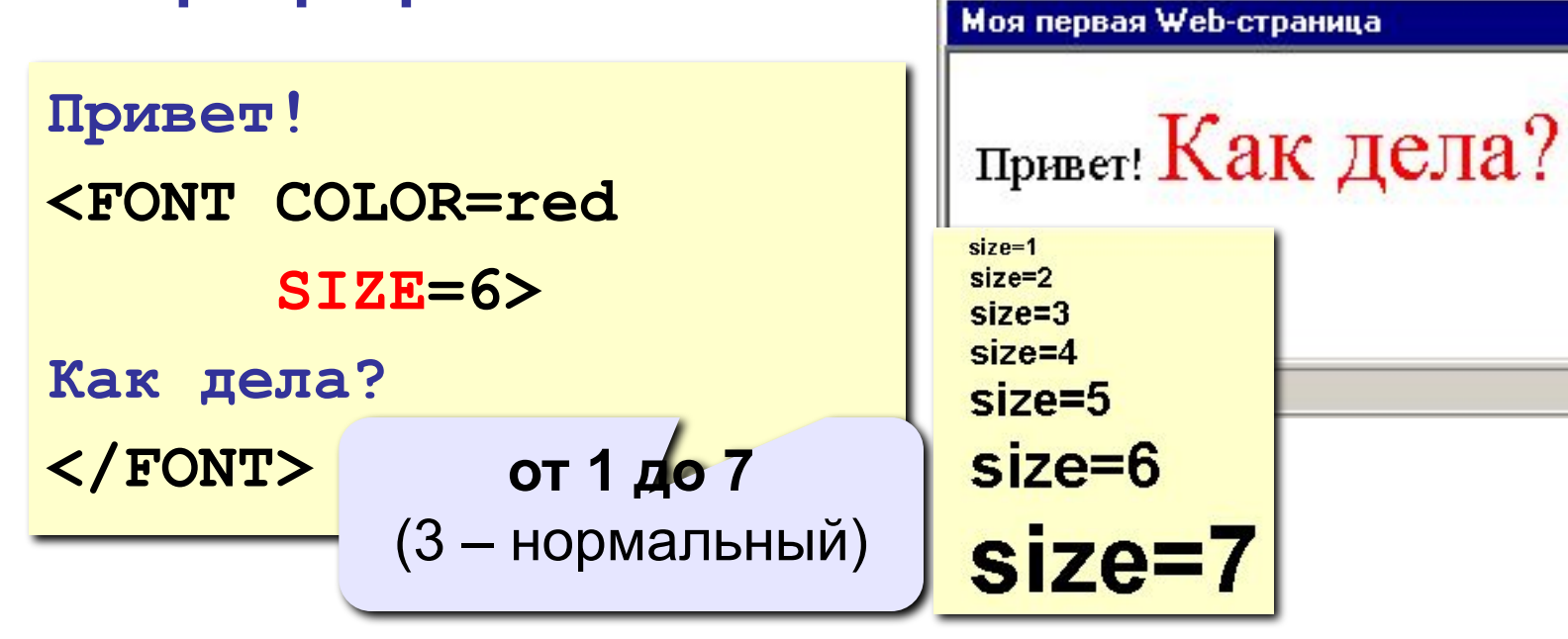

## **Стили оформления**

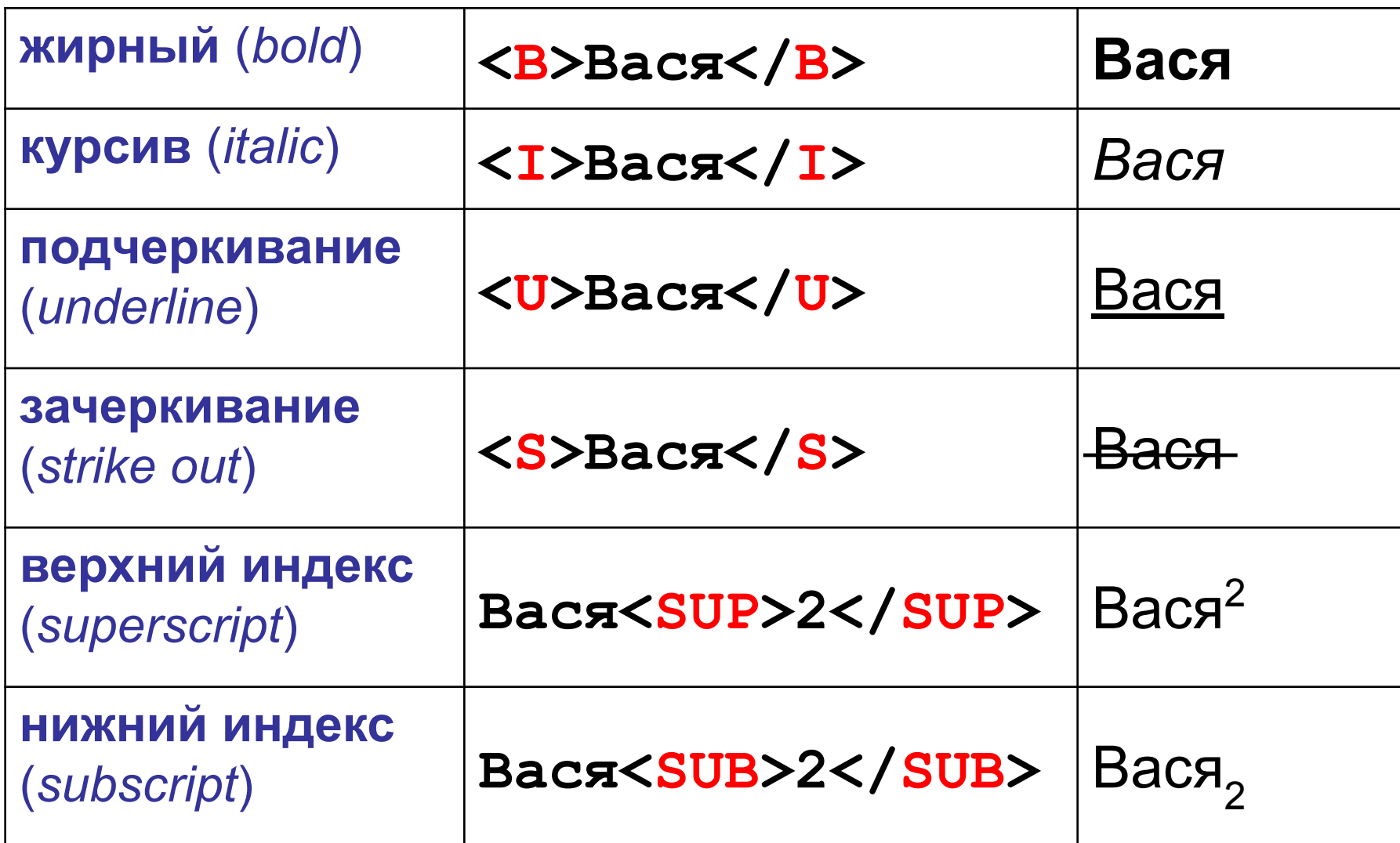

## **Форматированный текст** (листинги программ)

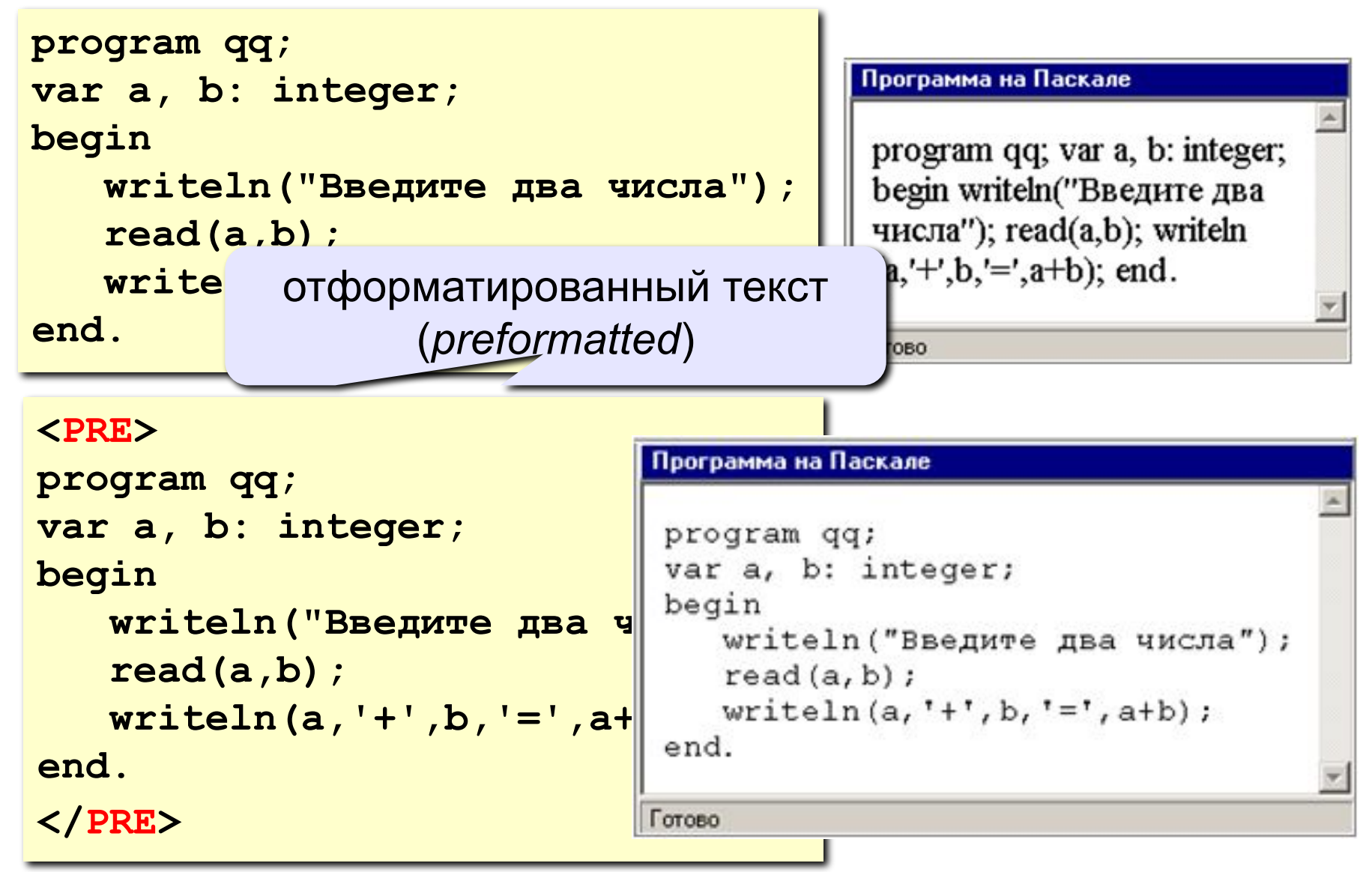

## **Заголовки: H1 … H6**

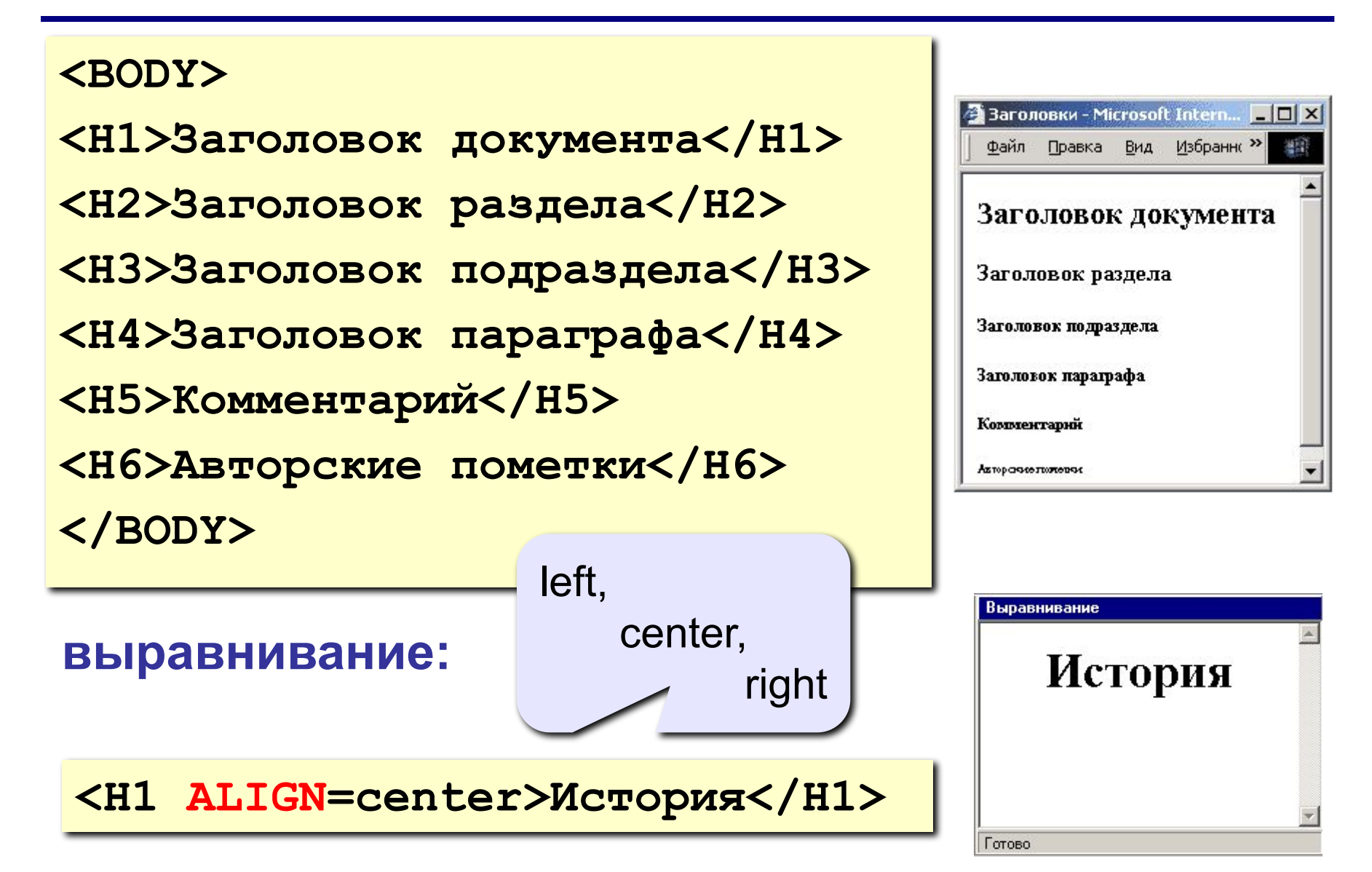

## **Форматирование текста в HEFS**

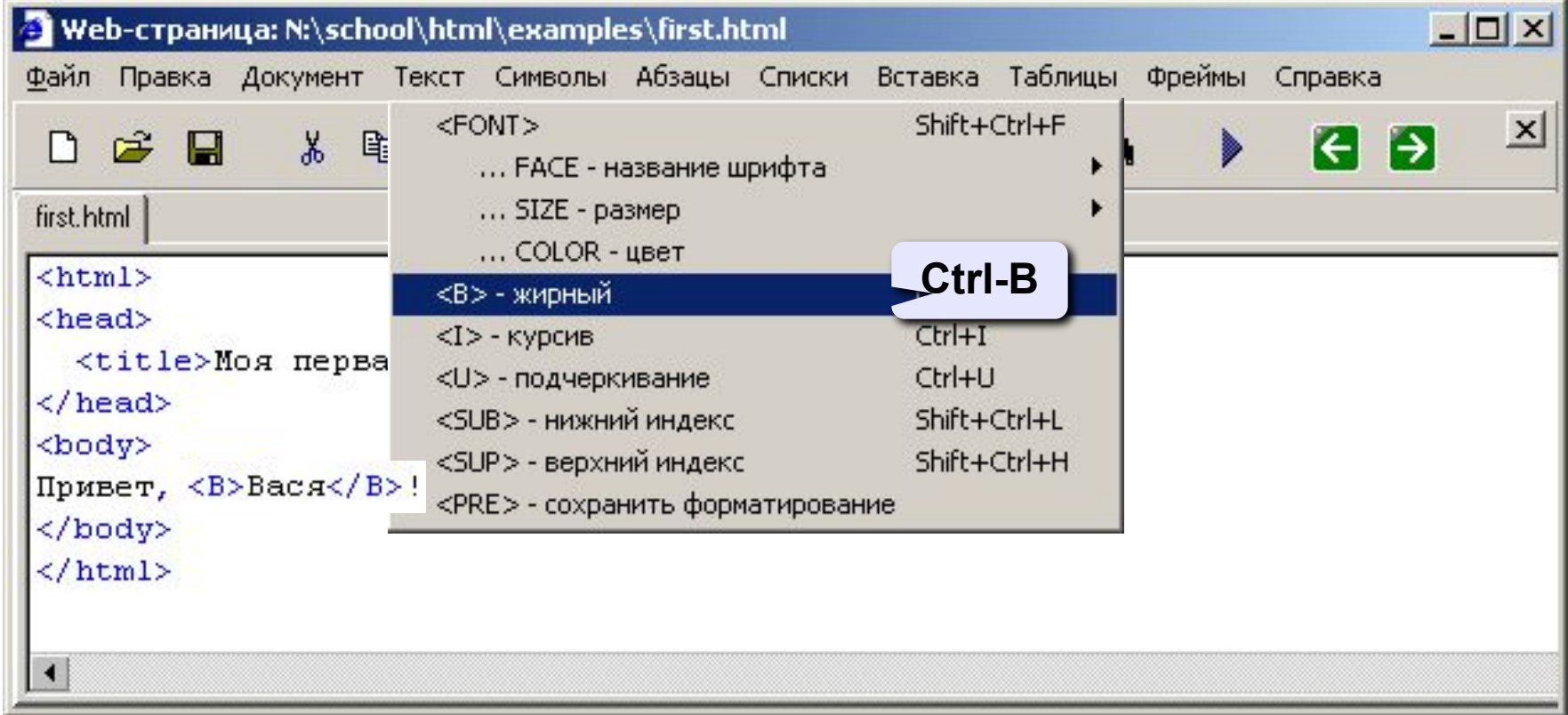

## **Специальные символы**

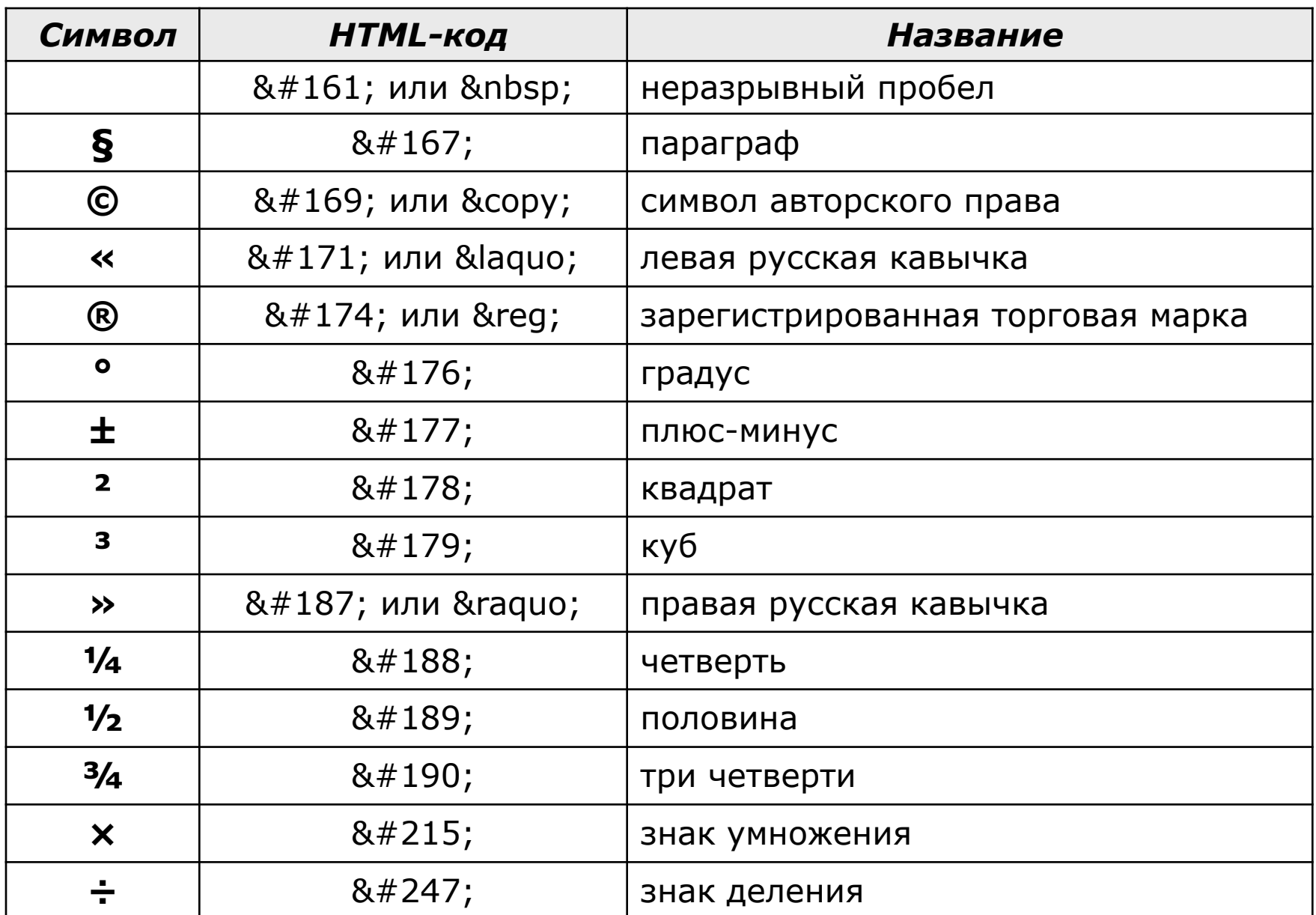

## Специальные символы в HEFS

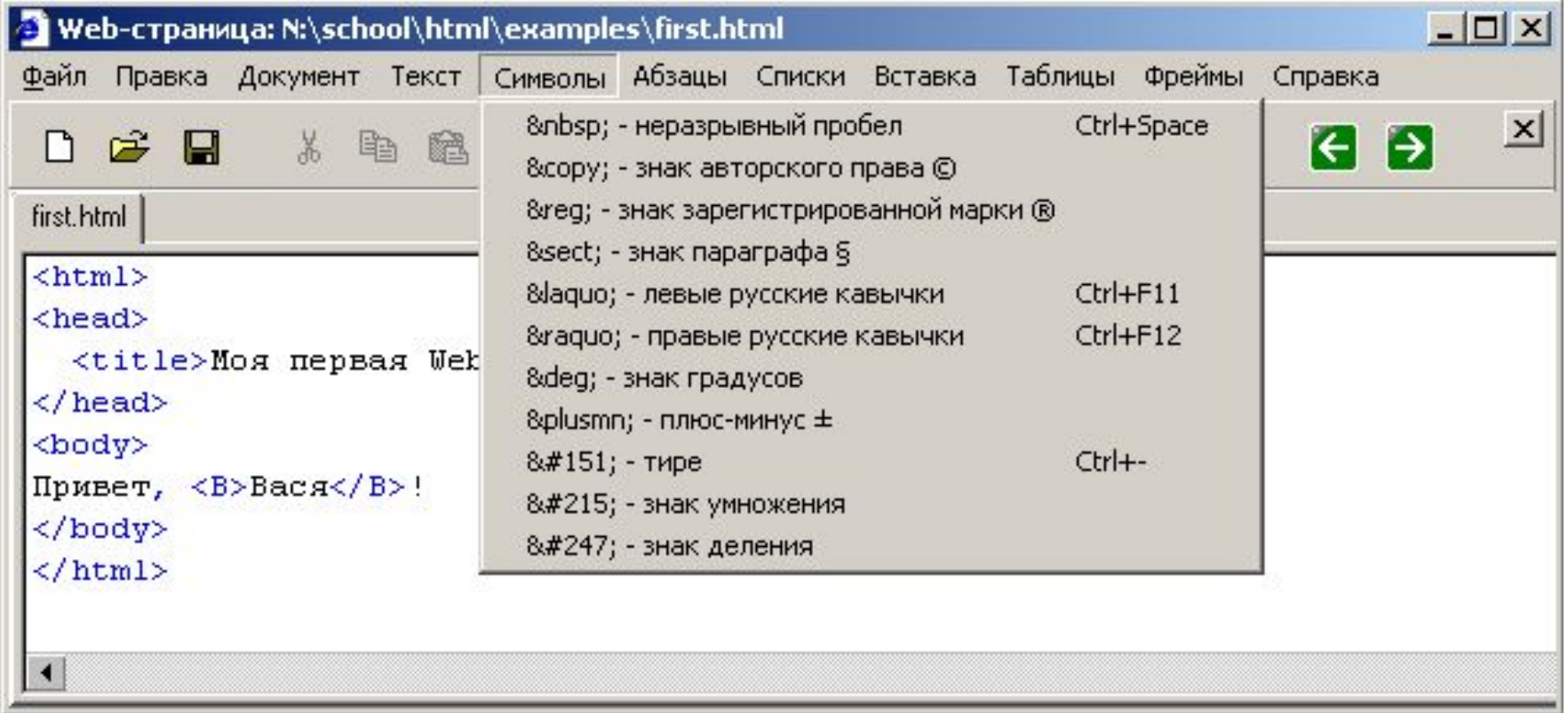

## **Абзацы**

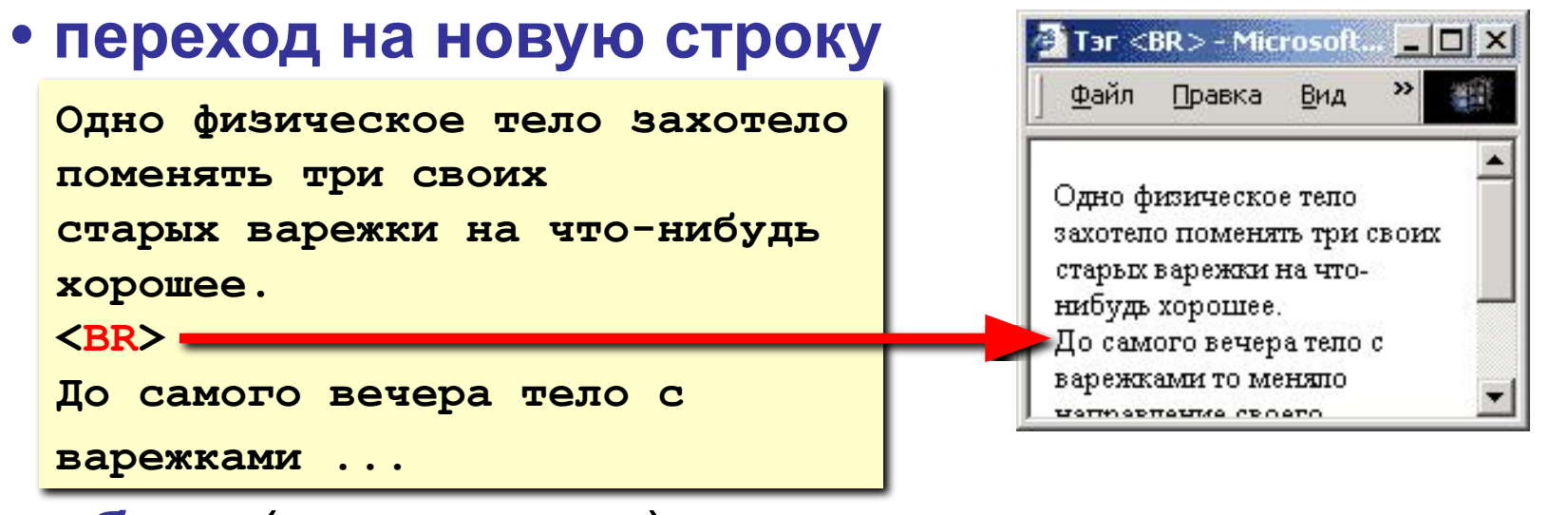

**• абзац** (с отступами)

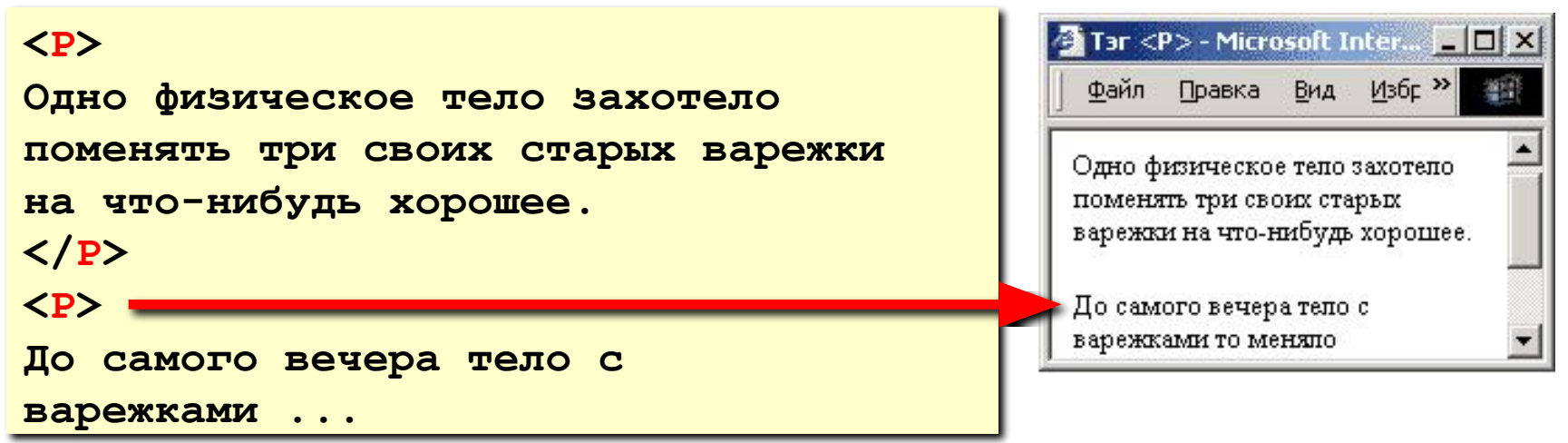

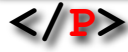

### **Выравнивание**

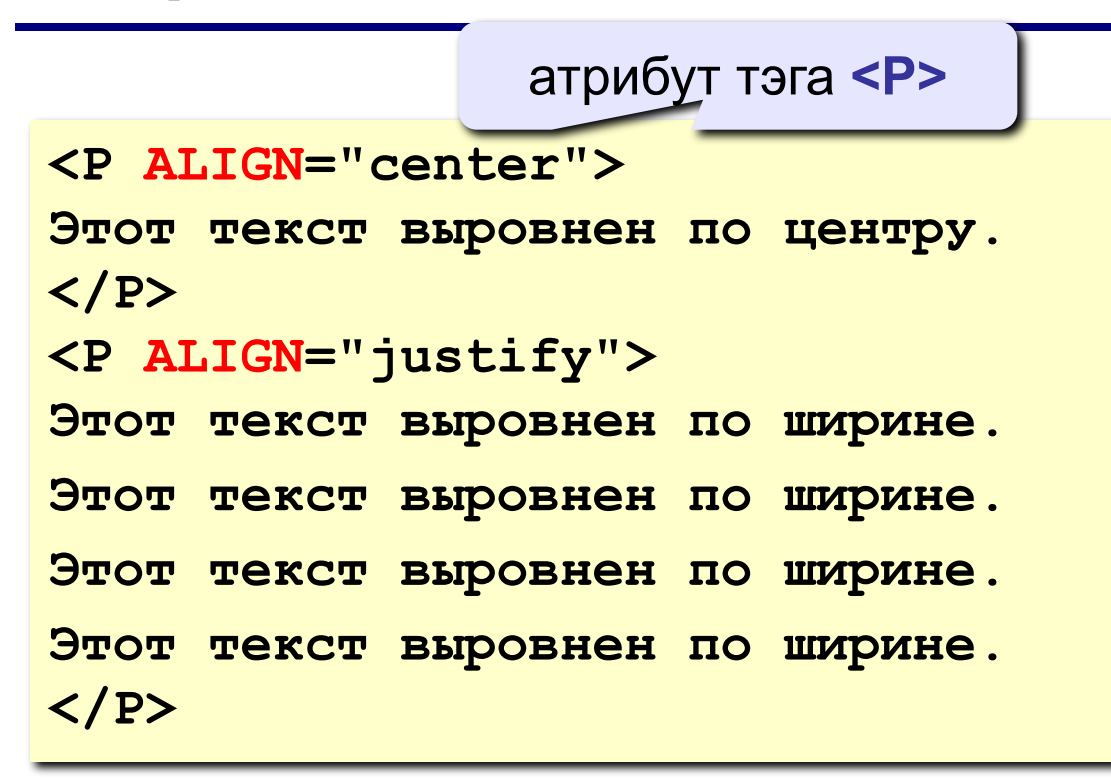

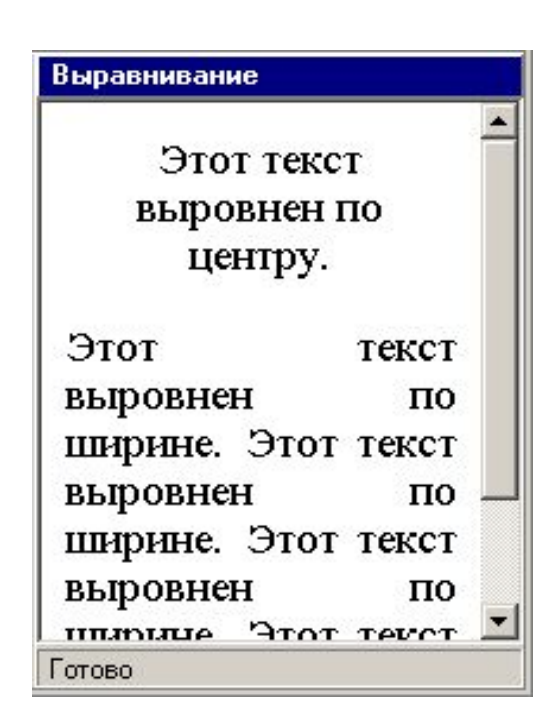

**left** по левой границе **right** по правой границе **center** по центру **justify** по ширине

 **Не используйте выравнивание по ширине для узких столбцов!**

!

## Абзацы в HEFS

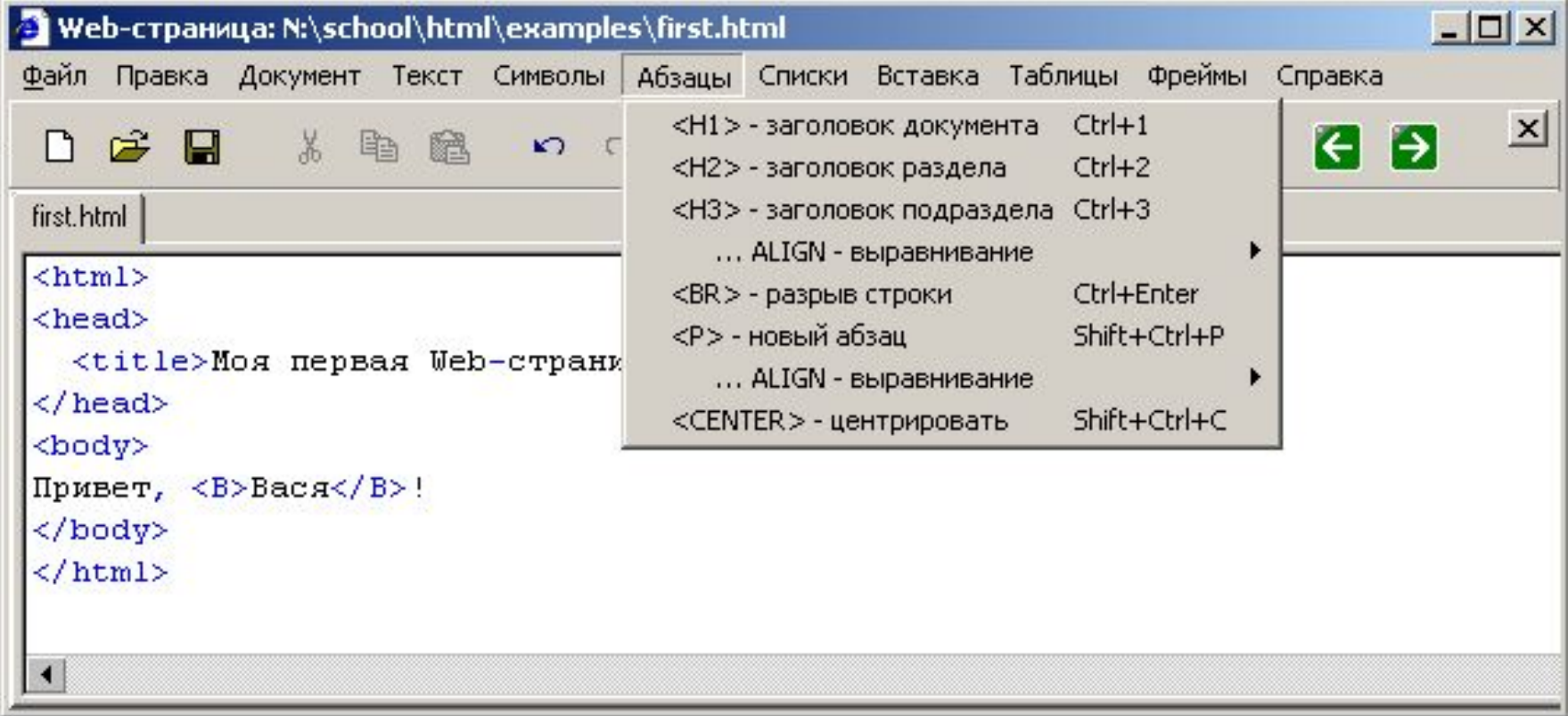

## **Линия-разделитель**

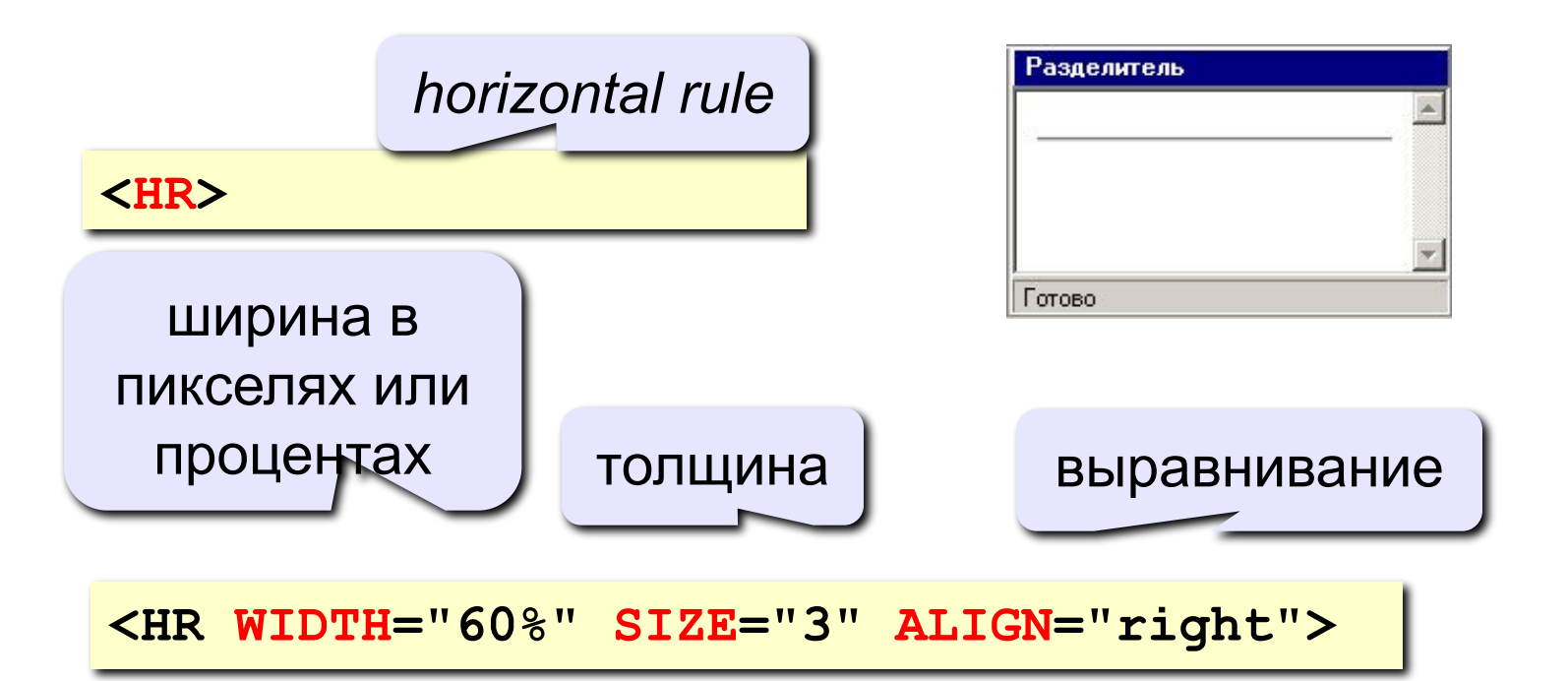

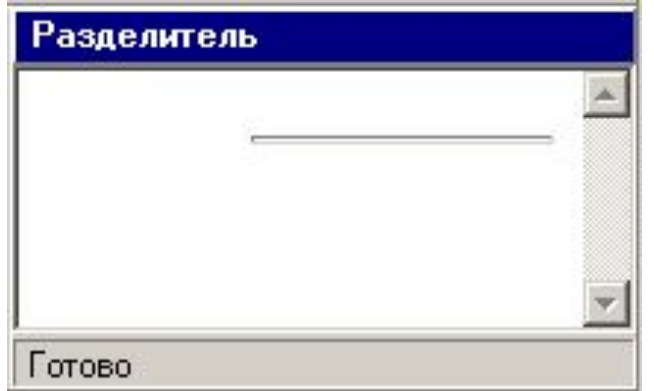

 **Не рекомендуется использовать – лучше заголовки разделов! .** 

# **Web-страницы. Язык HTML**

## **Тема 3. Гиперссылки**

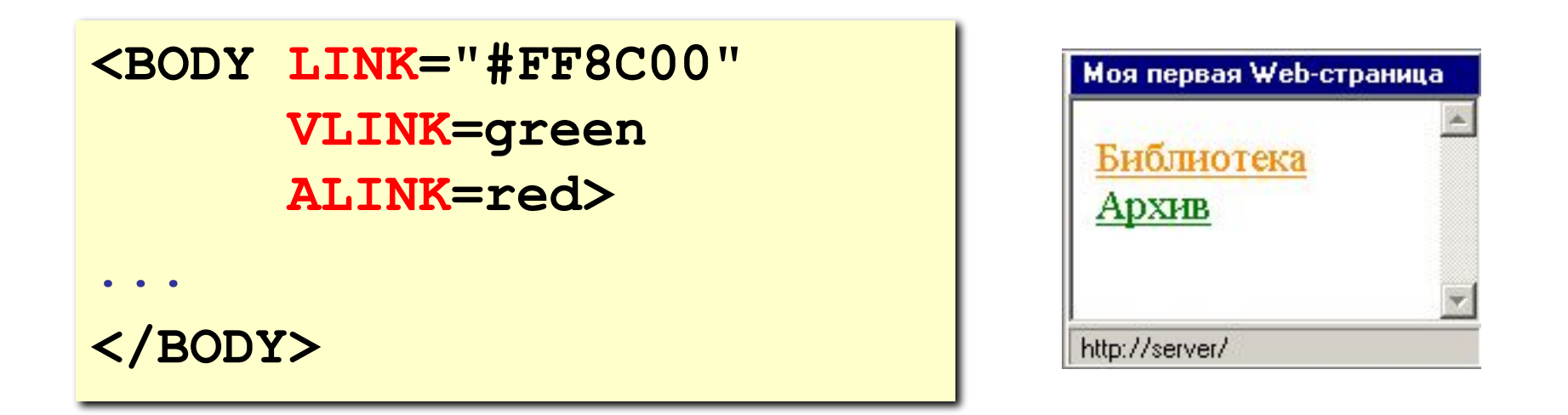

- **LINK** ссылки, на которых не были
- **VLINK** посещенные ссылки
- **ALINK** активные ссылки

## **Ссылки на другие страницы сайта**

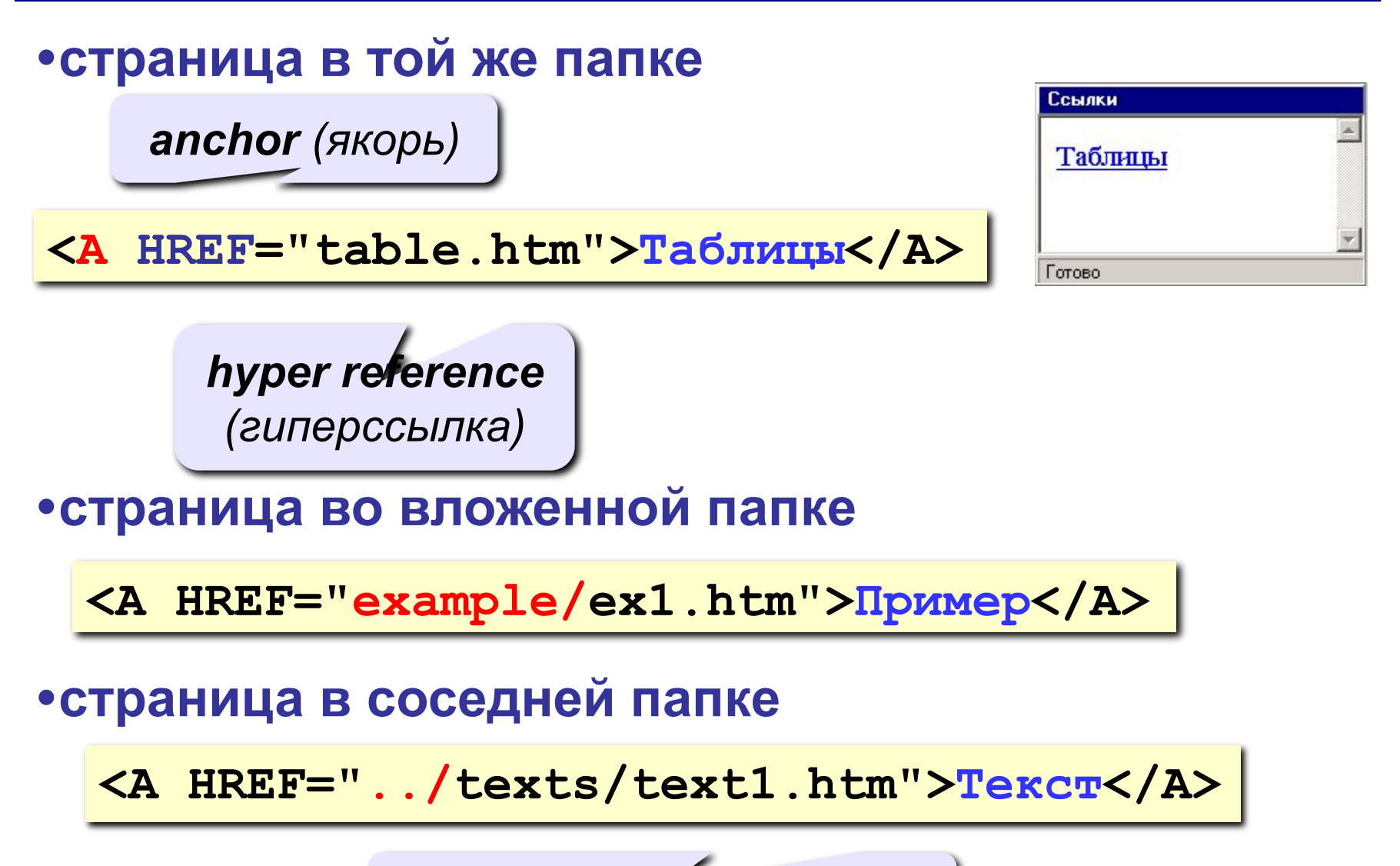

выйти из текущей папки

## **Примеры** (ссылки из файла *rock.html*)

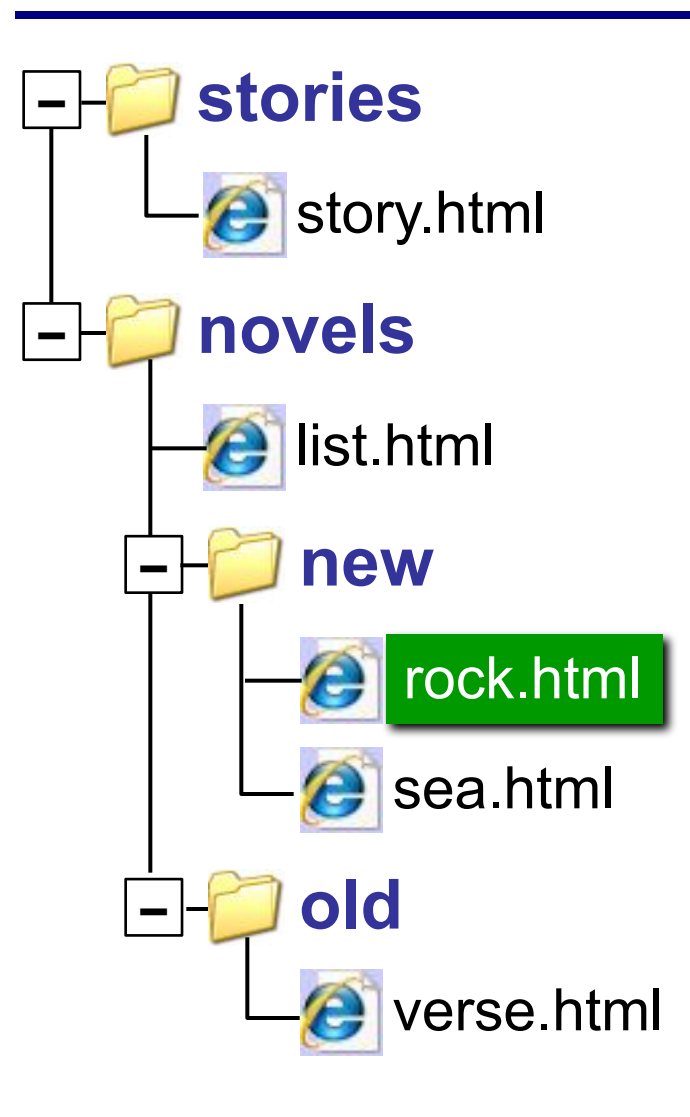

#### **•на главную страницу сайта**

**<A HREF="http://www.mail.ru">Почта</A>**

**index.htm, index.html, default.asp, …**

#### **•на конкретную страницу сайта (URL)**

**<A HREF="http://www.vasya.ru/text/a.htm"> Васин текст</A>**

#### **•на файл для скачивания**

**<A HREF="http://www.vasya.ru/prog.zip"> Скачать</A>**

## **Ссылки внутри страницы**

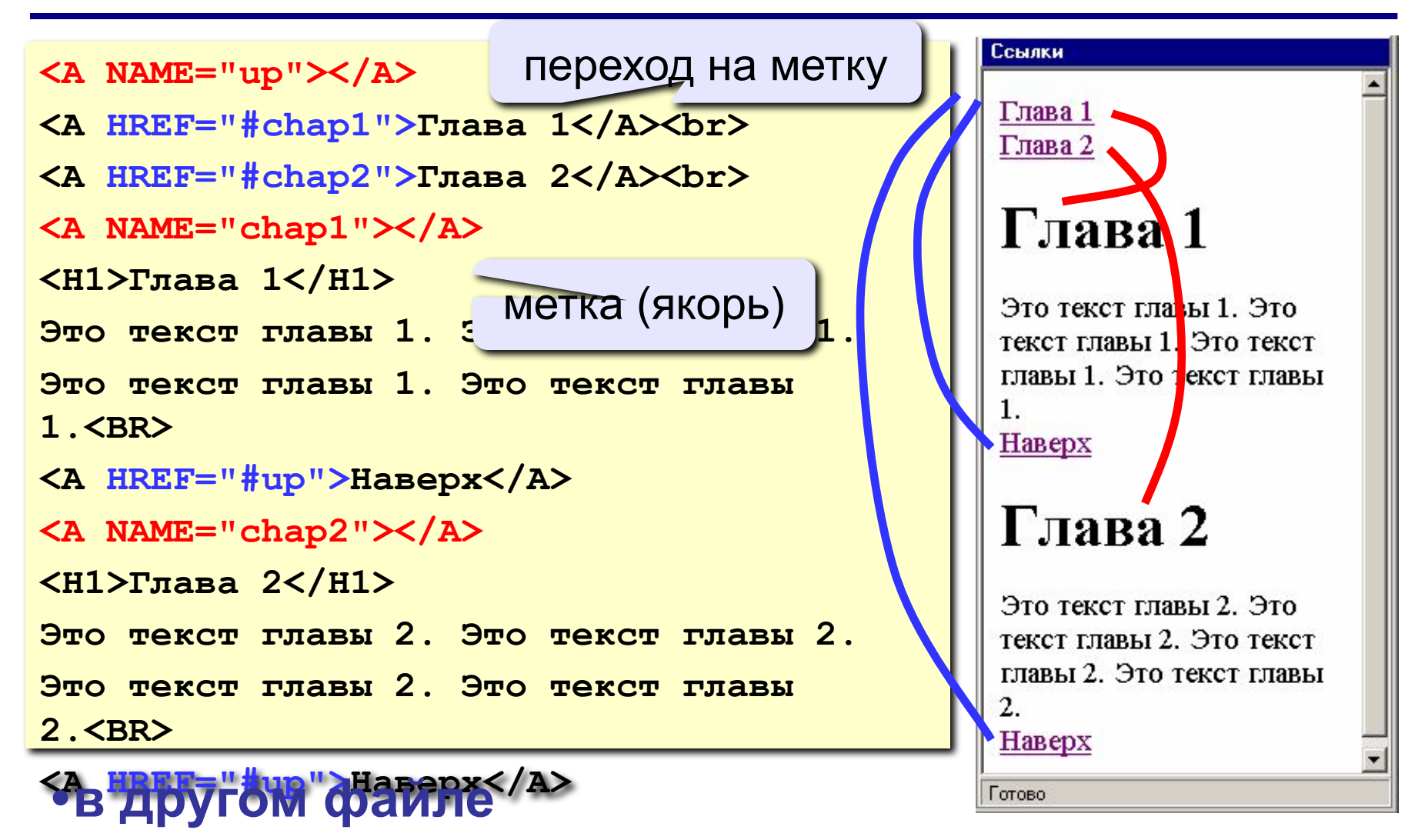

**<A HREF="texts.html#color">Цвет текста</A>**

## **Запуск почтовой программы**

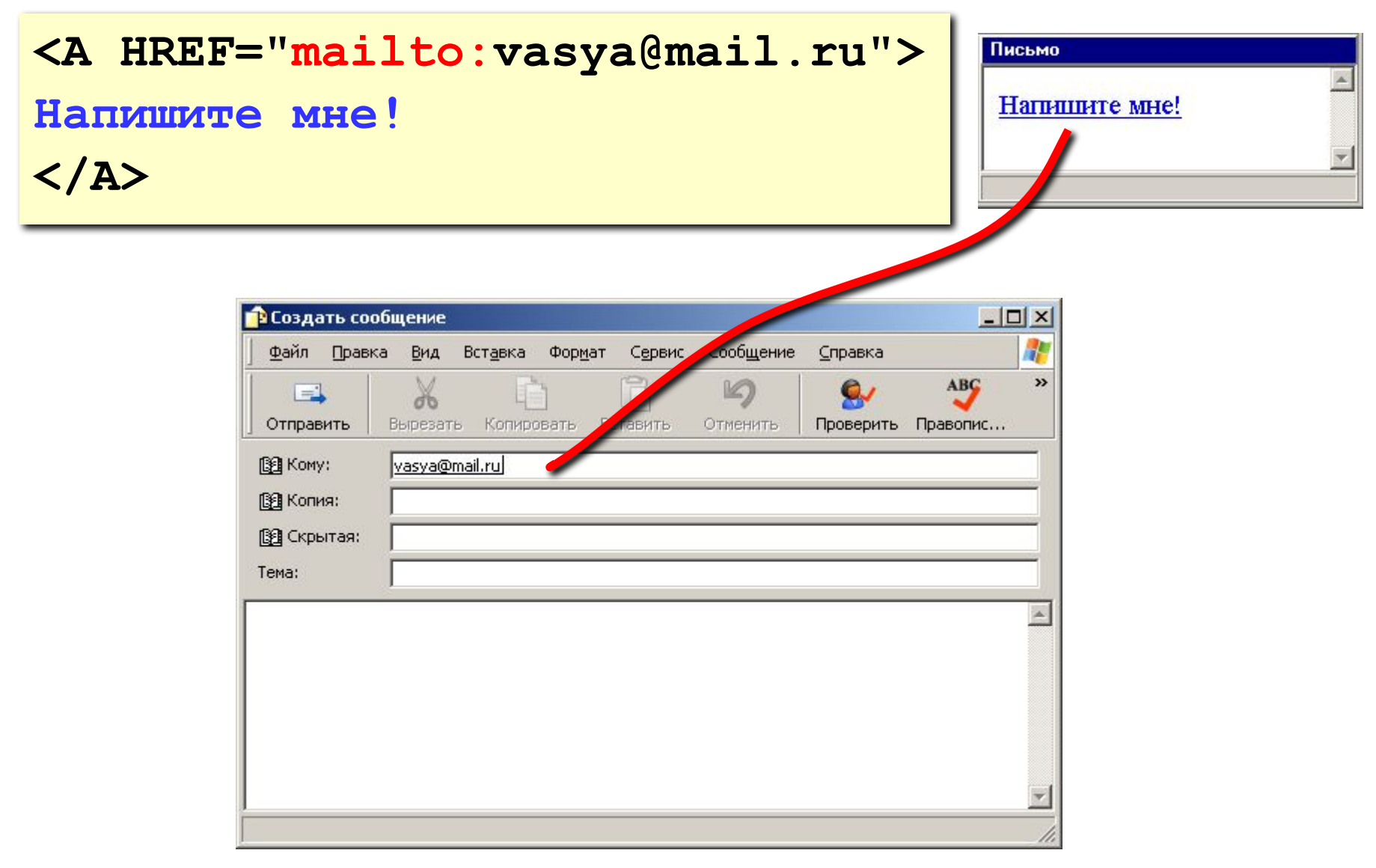

## **Гиперссылки в HEFS**

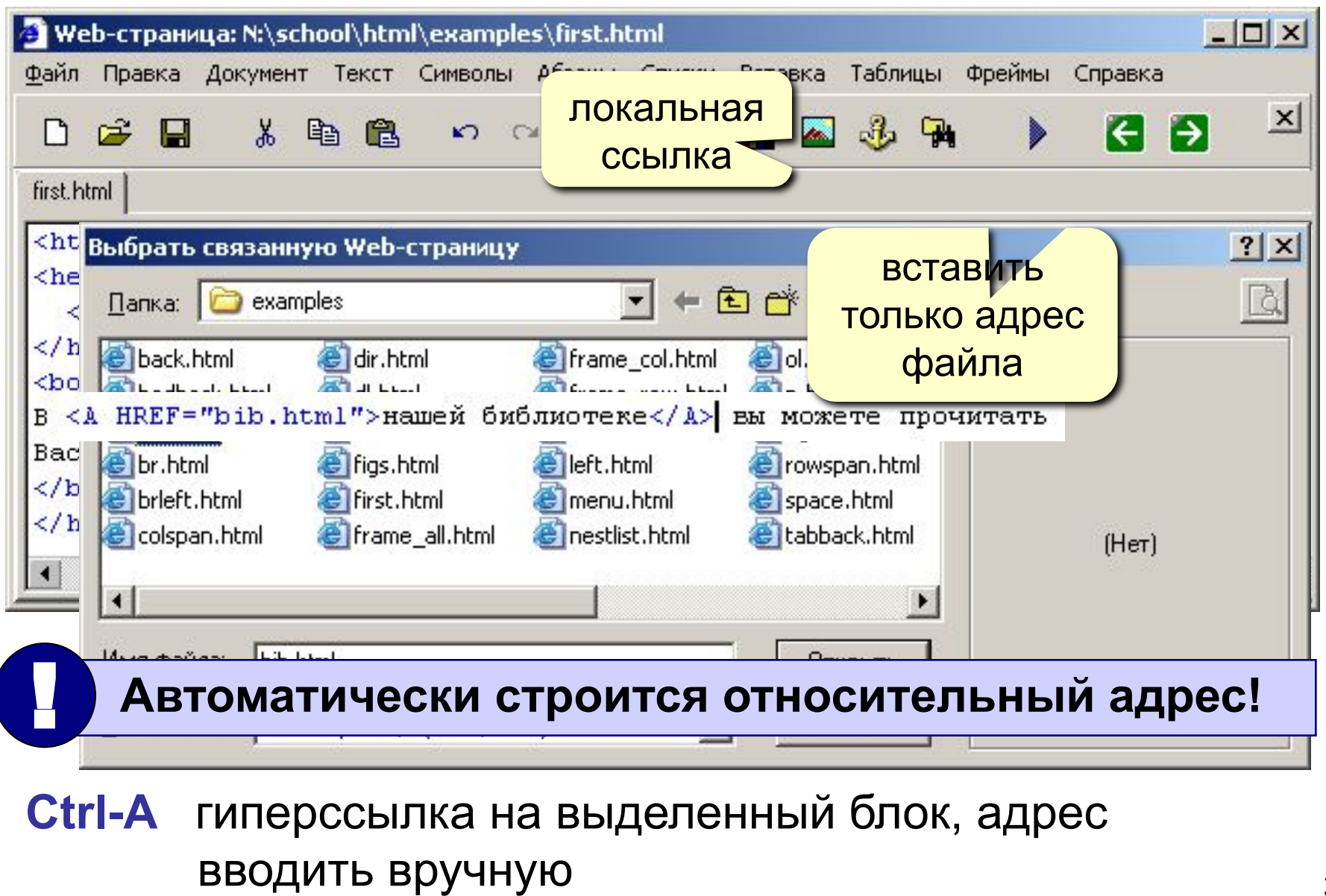

# **Web-страницы. Язык HTML**

**Тема 4. Списки**

## Маркированные списки

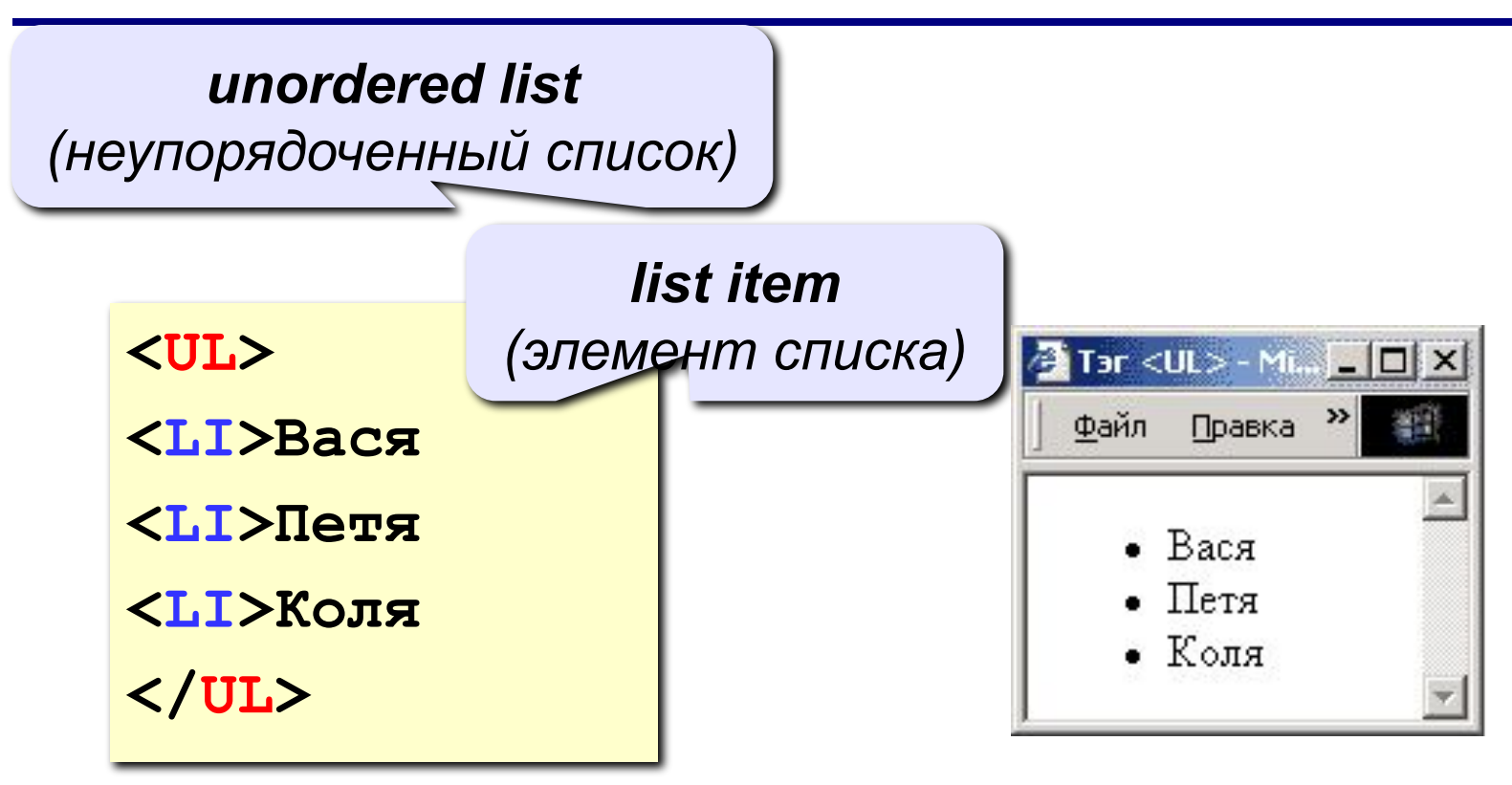

#### изменение маркера:

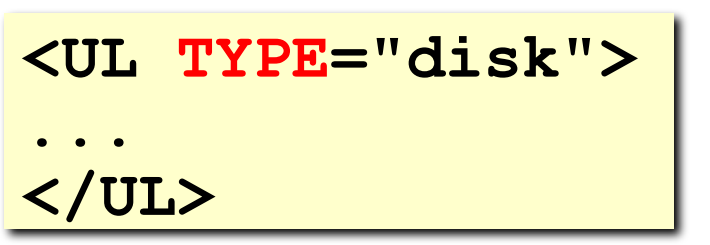

disk circle  $\bigcirc$ square

## Нумерованные списки

**ordered list** (упорядоченный список)

<OL>

<LI>Вася

<LI>Петя

**<LI>Коля** 

 $\langle$ /OL>

изменение нумерации:

1, i, I, a, A

<OL TYPE=1  $START=3>$ 

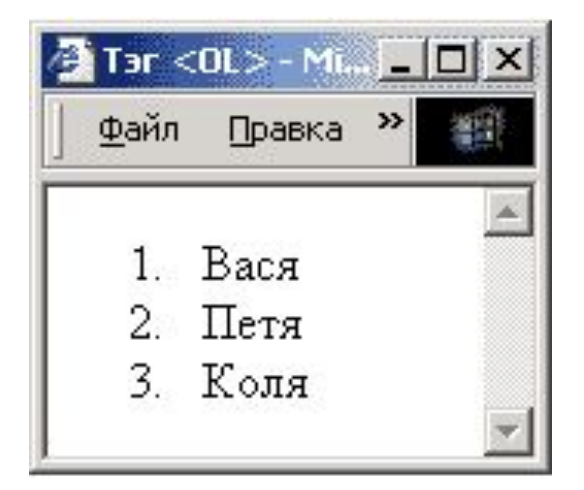

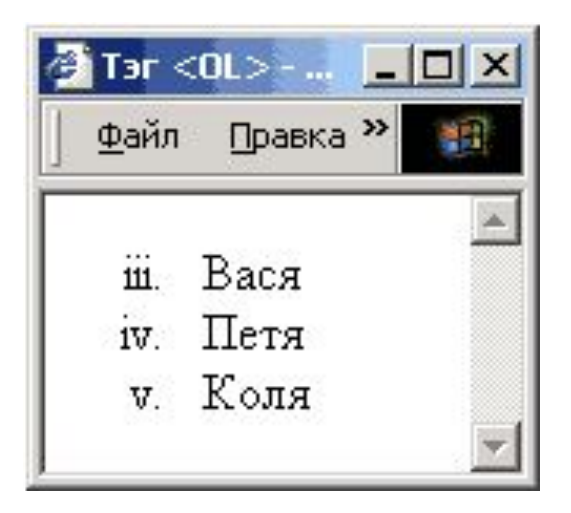

## **Списки определений**

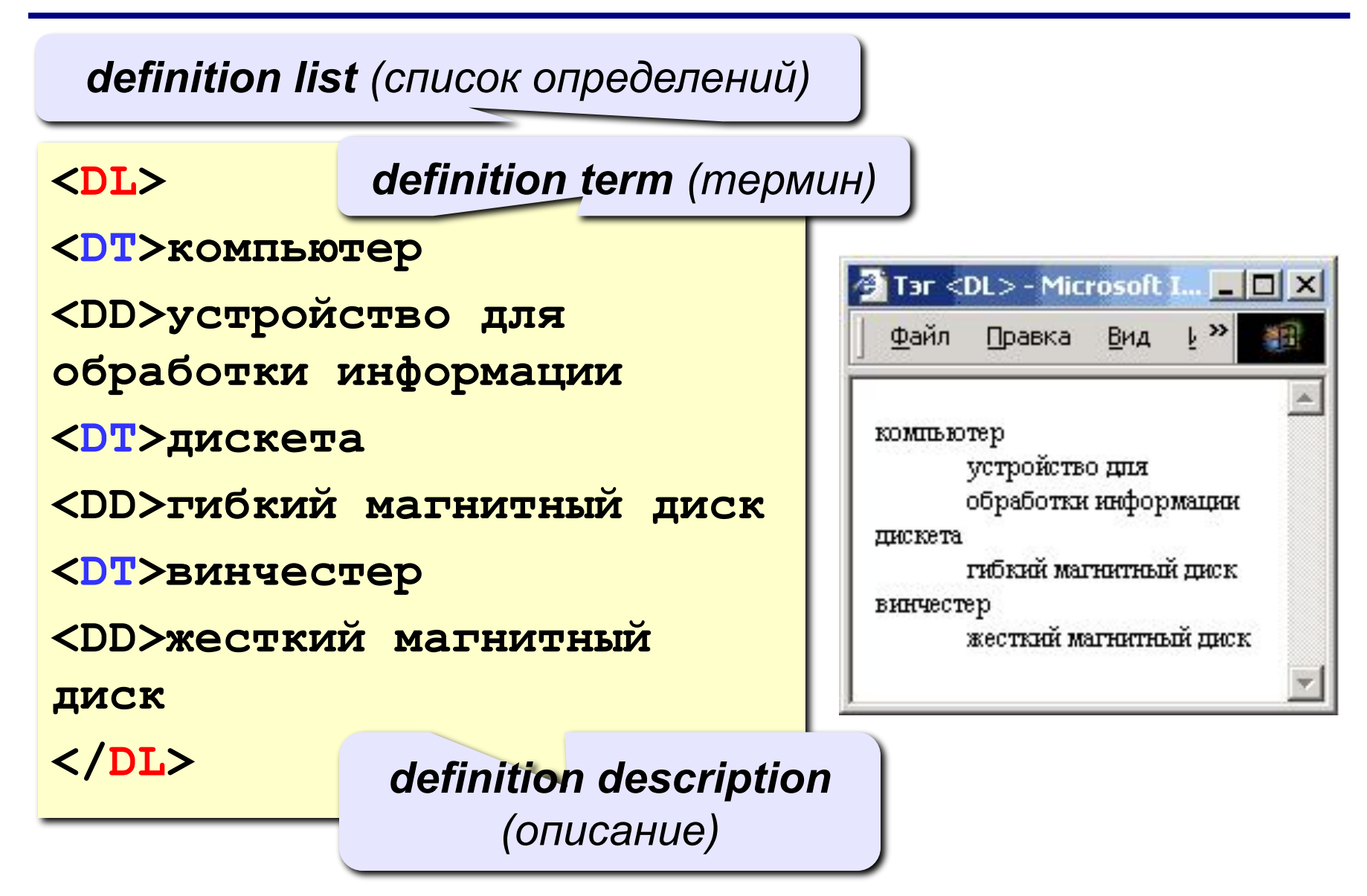

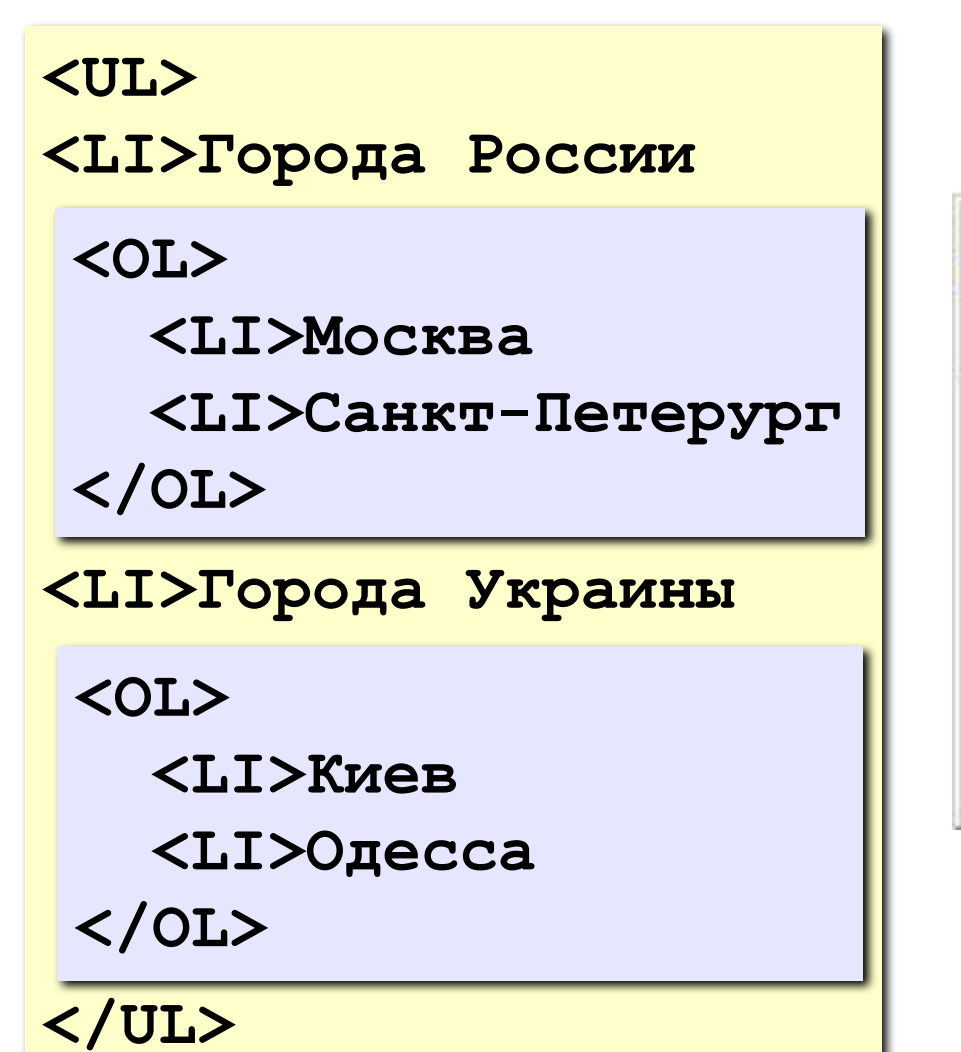

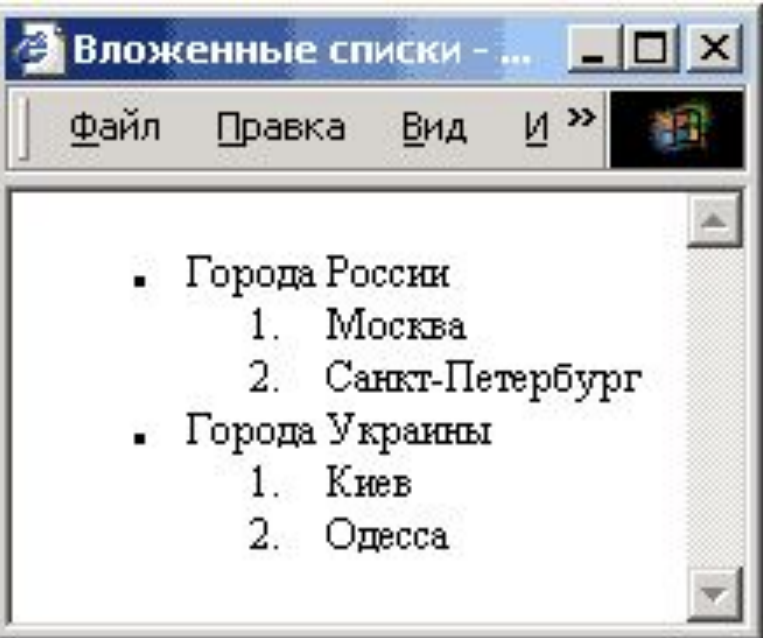

## Списки в HEFS

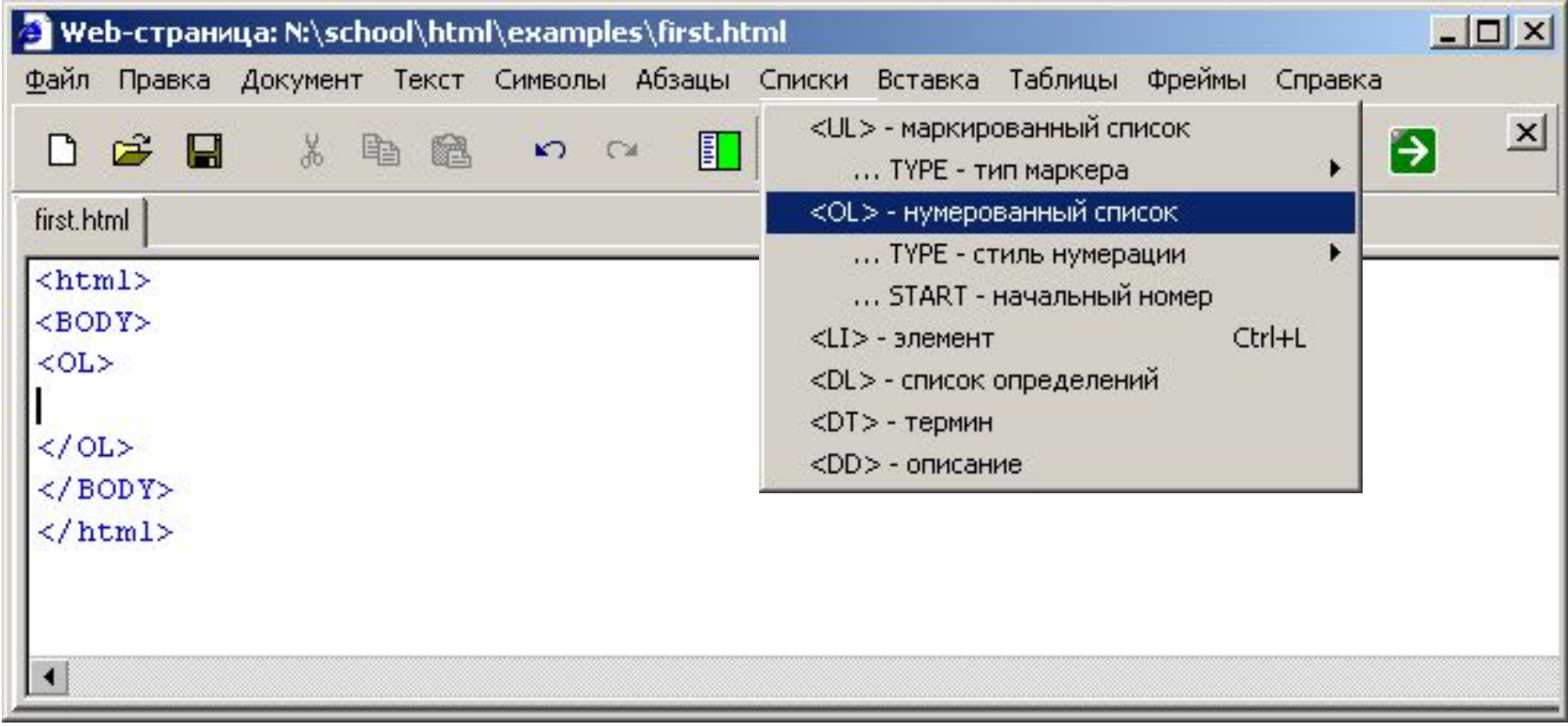

#### Ctrl-L вставить элемент списка <Ll>

# **Web-страницы. Язык HTML**

**Тема 5. Рисунки**

## **Форматы рисунков**

**GIF** *(Graphic Interchange Format)*

- сжатие без потерь
- прозрачные области
- анимация
- только с палитрой (2…256 цветов)

рисунки с четкими границами, мелкие рисунки

**JPEG** *(Joint Photographer Expert Group)*

- сжатие с потерями
- только *True Color* (16,7 млн. цветов)
- нет анимации и прозрачности

рисунки с размытыми границами, фото

#### **PNG** *(Portable Network Graphic)*

- сжатие без потерь
- с палитрой (PNG-8) и *True Color* (PNG-24)
- прозрачность и полупрозрачность (альфа-канал)
- нет анимации
- плохо сжимает мелкие рисунки

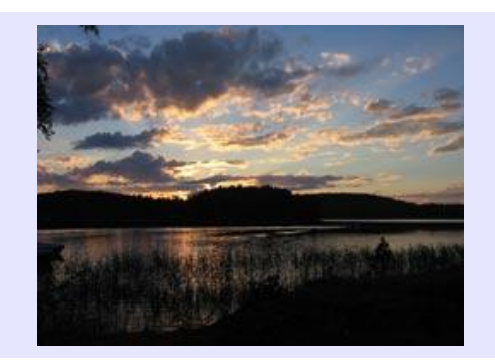

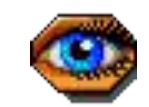

### **Фон страницы**

#### **<BODY BACKGROUND="back.jpg">**

**"images/back.jpg" "../images/back.jpg" "http://www.vasya.ru/images/back.jpg"** 

 **Не должно быть "швов"!** !

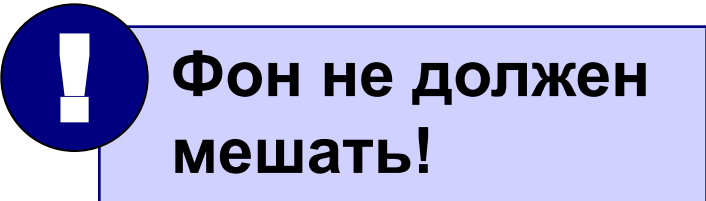

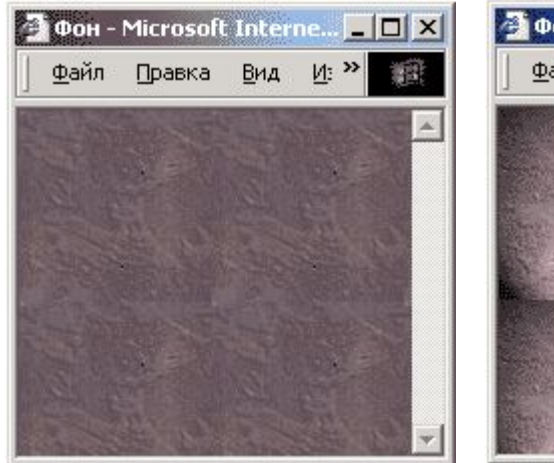

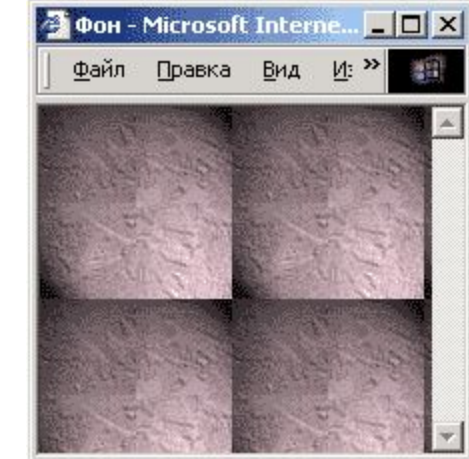

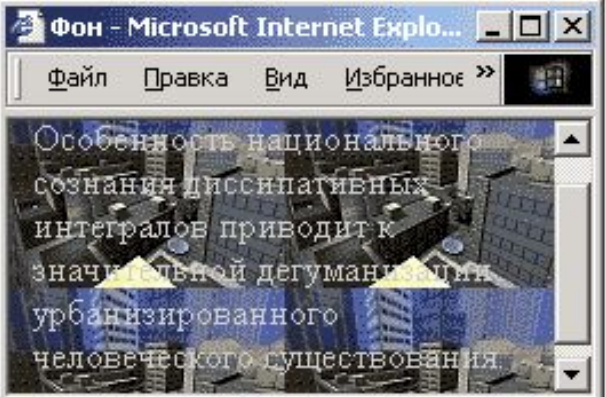

## **Рисунки в документе**

#### **из той же папки:**

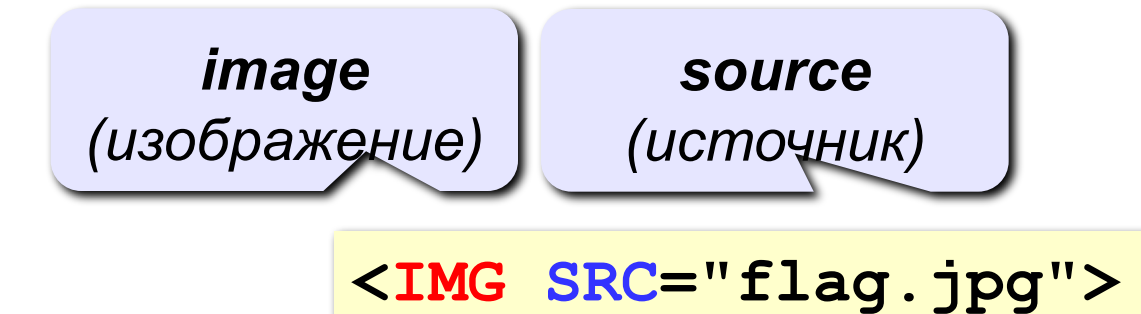

#### **из другой папки:**

**<IMG SRC="images/flag.jpg">** 

**<IMG SRC="../images/flag.jpg">** 

#### **с другого сервера:**

**<IMG SRC="http://www.vasya.ru/img/flag.jpg">** 

## **Выравнивание**

#### **<IMG SRC="flag.jpg" ALIGN="left">**

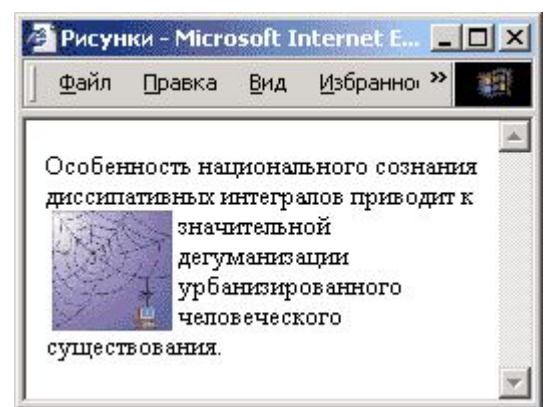

#### **left right**

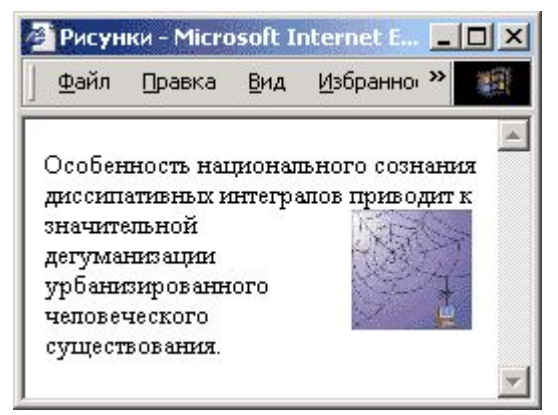

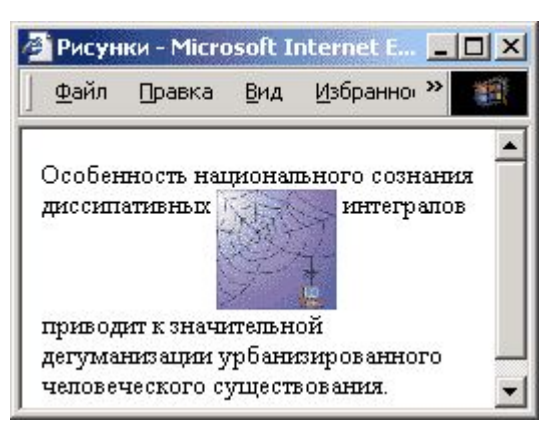

## **top bottom**

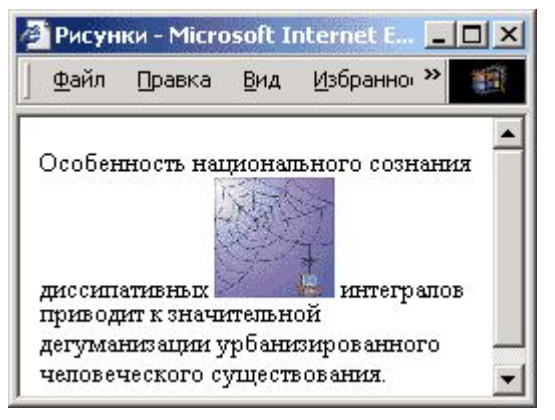

#### (**по умолчанию**) **middle**

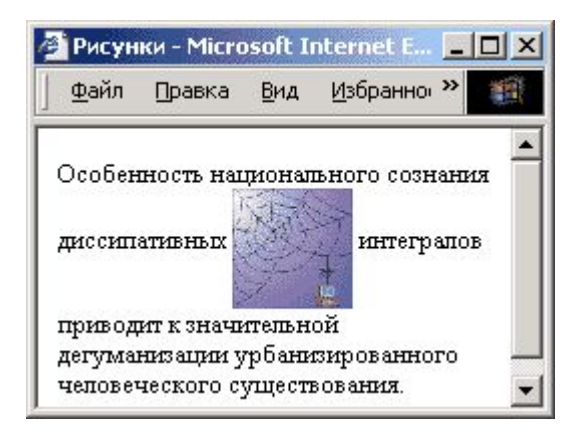

## **Отступы**

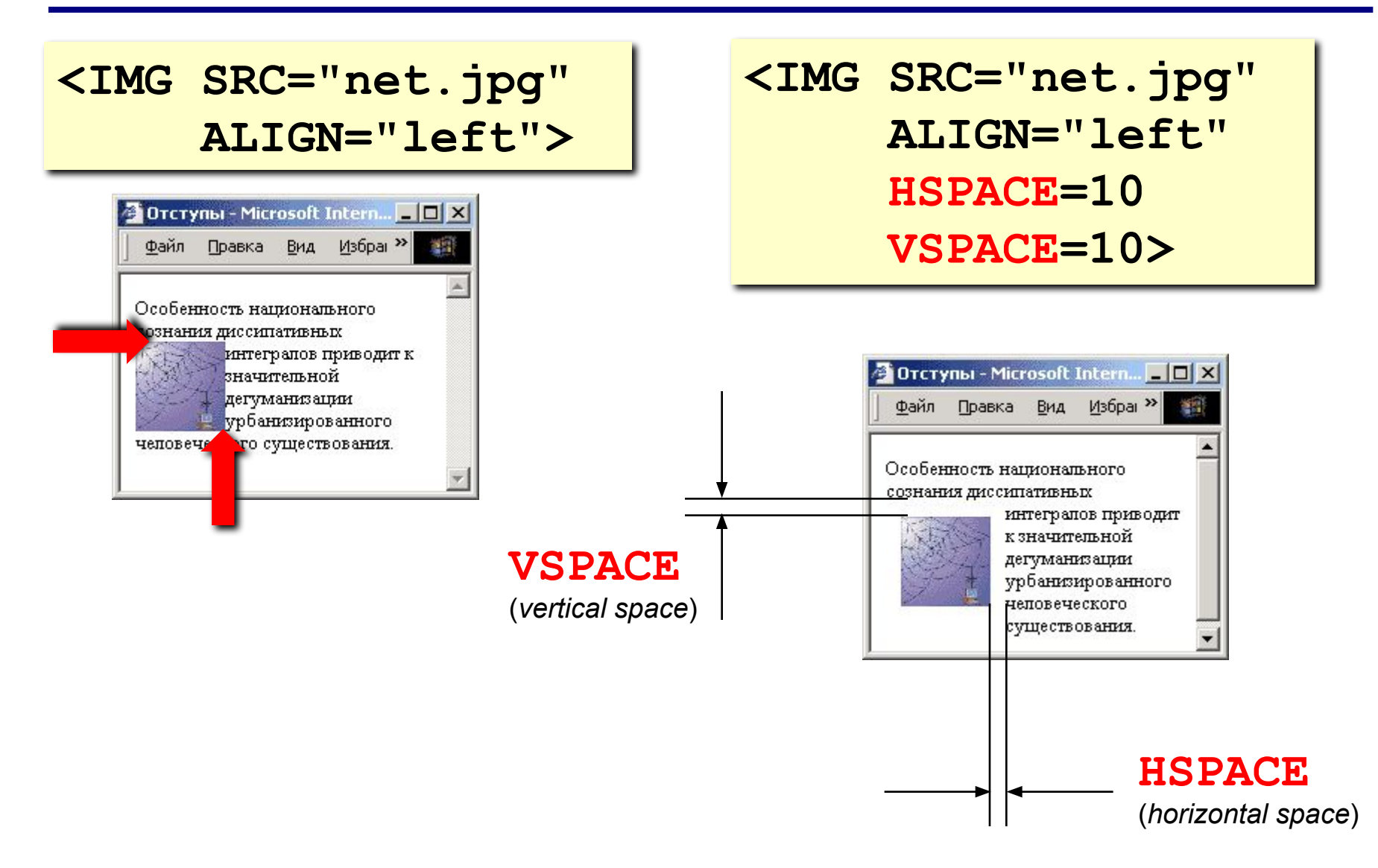

толщина рамки вокруг рисунка

**BORDER=0>** 

 **WIDTH=100 HEIGHT=150**

**ALT="Моя фотография"**

**<IMG SRC="myphoto.jpg"** 

• растянуть - сжать • не портить дизайн, если рисунка нет

**размеры** позволяют:

• надпись на месте рисунка, если его нет

- подсказка
- всплывающая

## **Рисунок-гиперссылка**

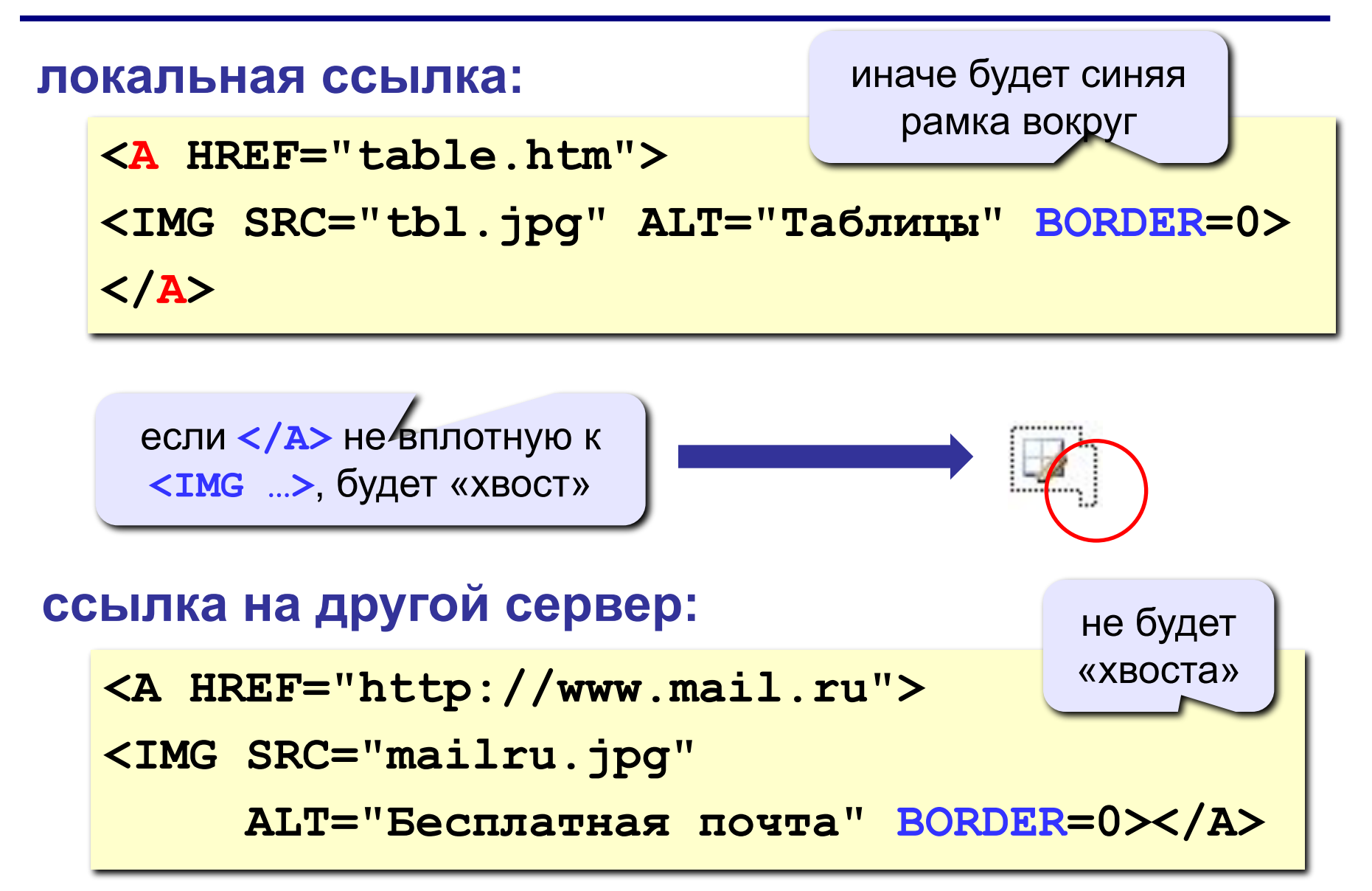

## Рисунки в HEFS

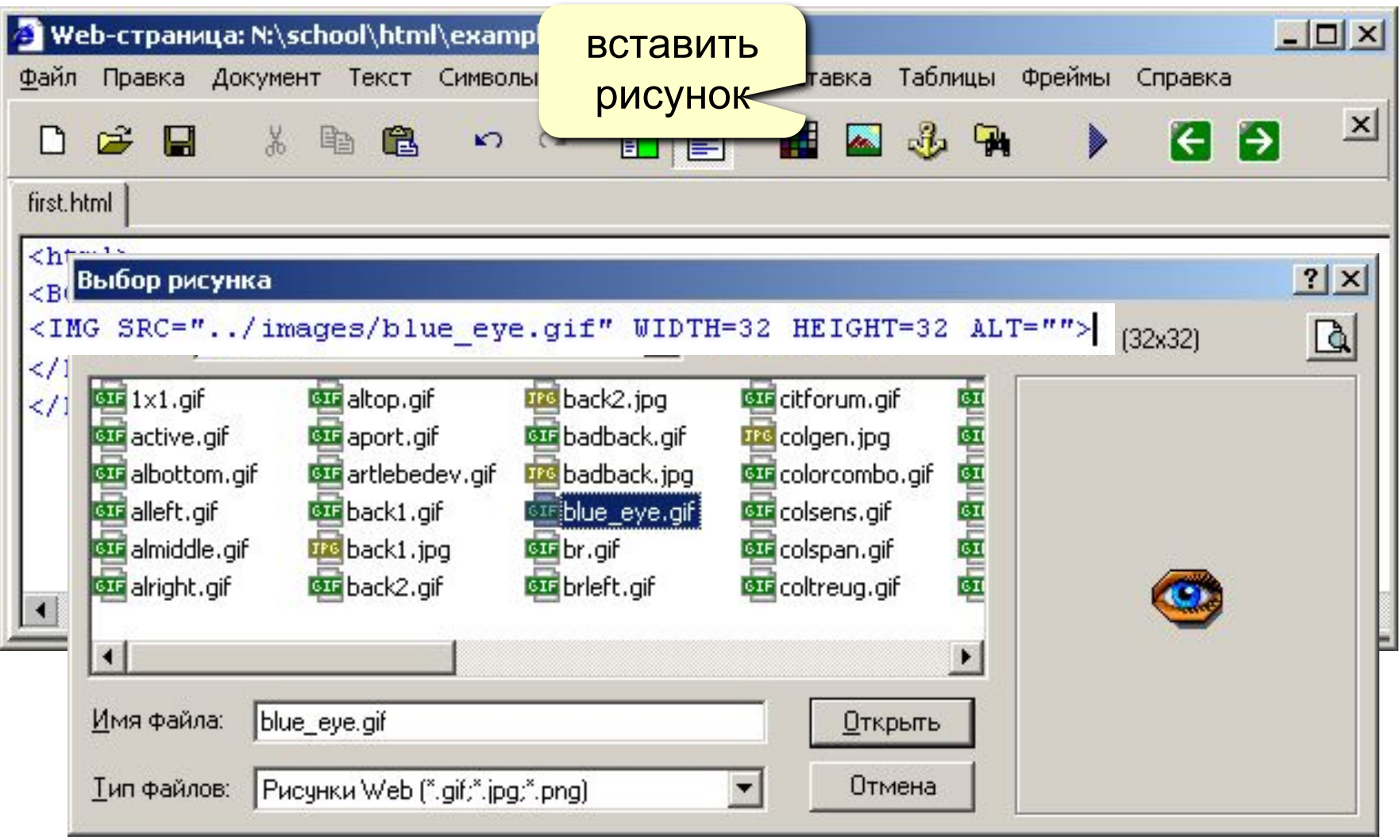

# **Web-страницы. Язык HTML**

## **Тема 6. Таблицы**

## **Простейшая таблица**

толщина рамки

```
<TABLE BORDER="1">
<TR>
    <TD>Таблица из одной строки</TD>
    <TD>из трех столбцов</TD>
    <TD>без указания ширины таблицы 
        и ячеек.</TD>
</TR>
</TABLE>
```
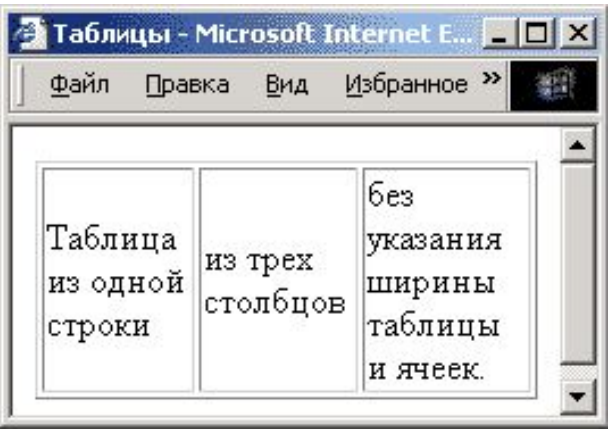

#### **TABLE** таблица

- **TR =** *table row* строка таблицы
- **TD =** *table data* данные таблицы
- **TH =** *table header* заголовок (жирный, по центру)

### **Размеры**

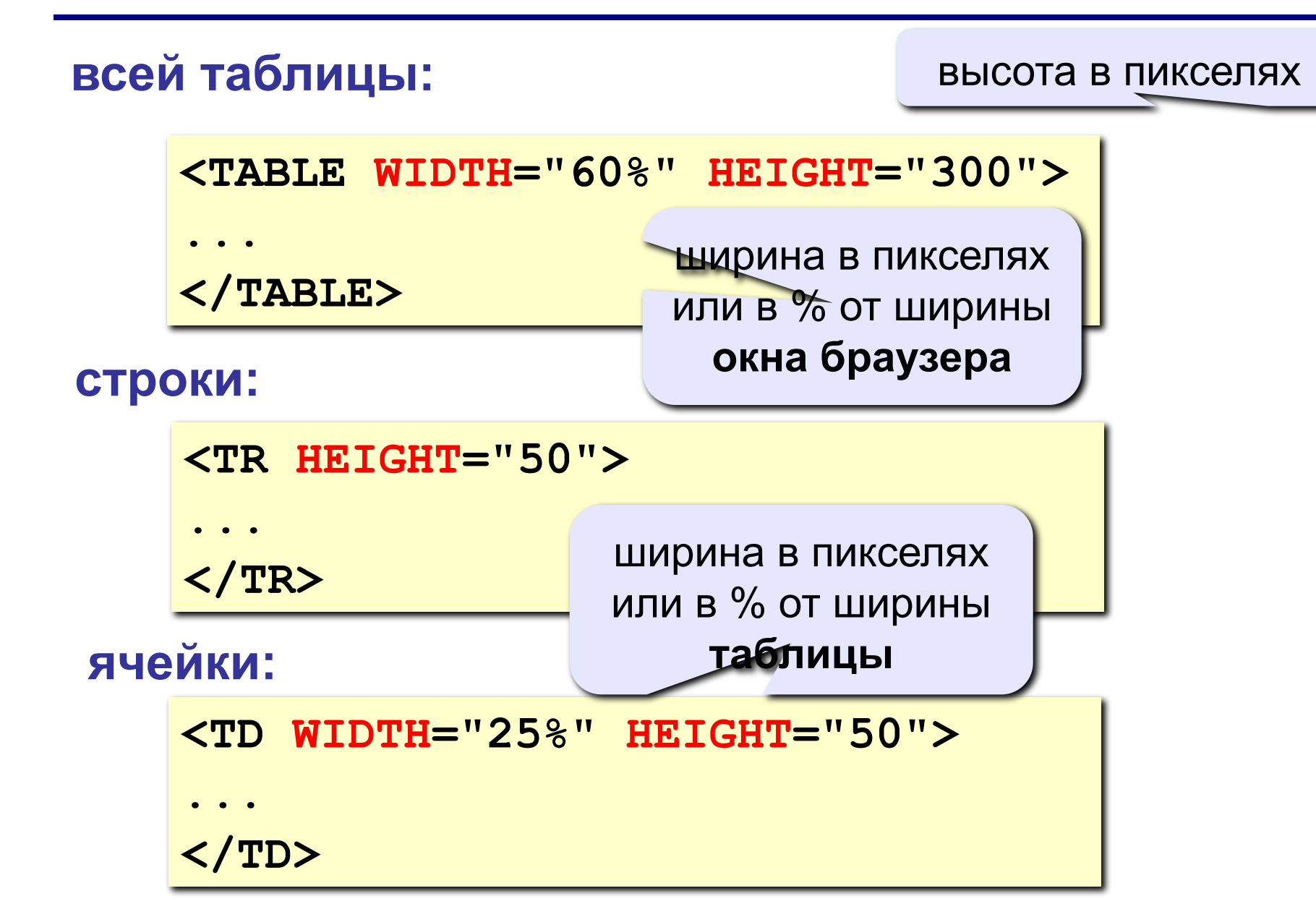

## **Выравнивание**

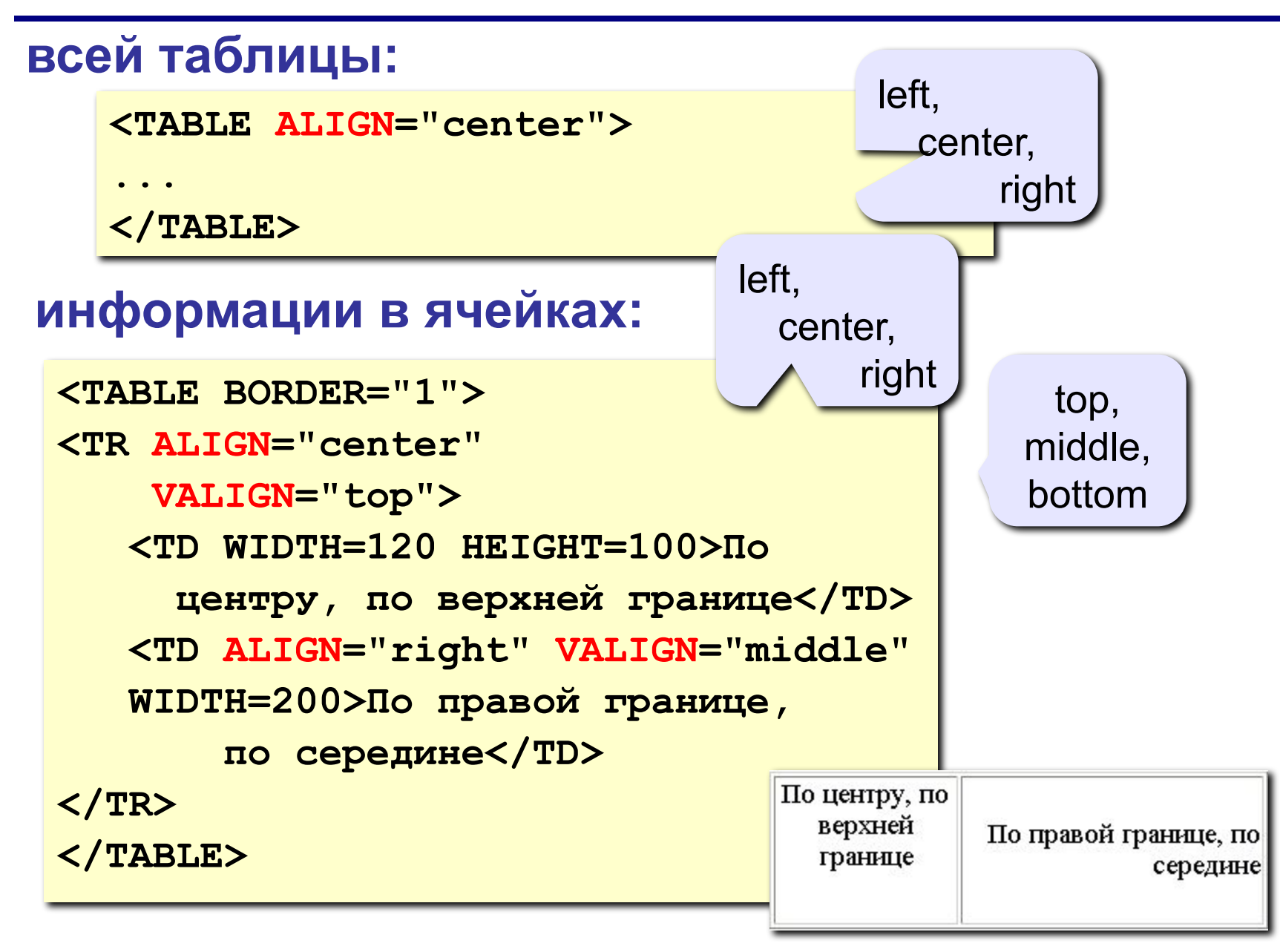

### **Фон и цвет текста**

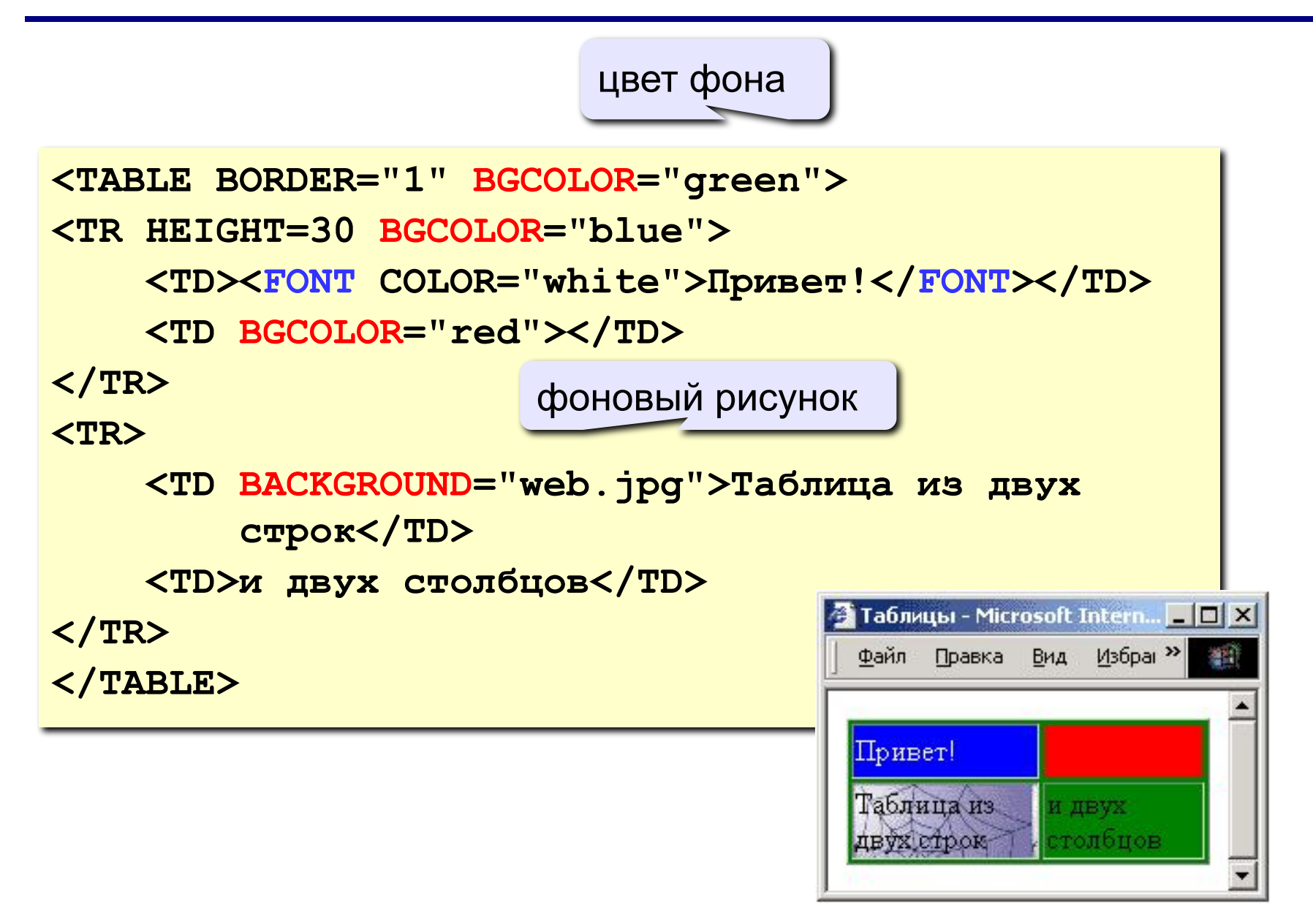

## **Отступы**

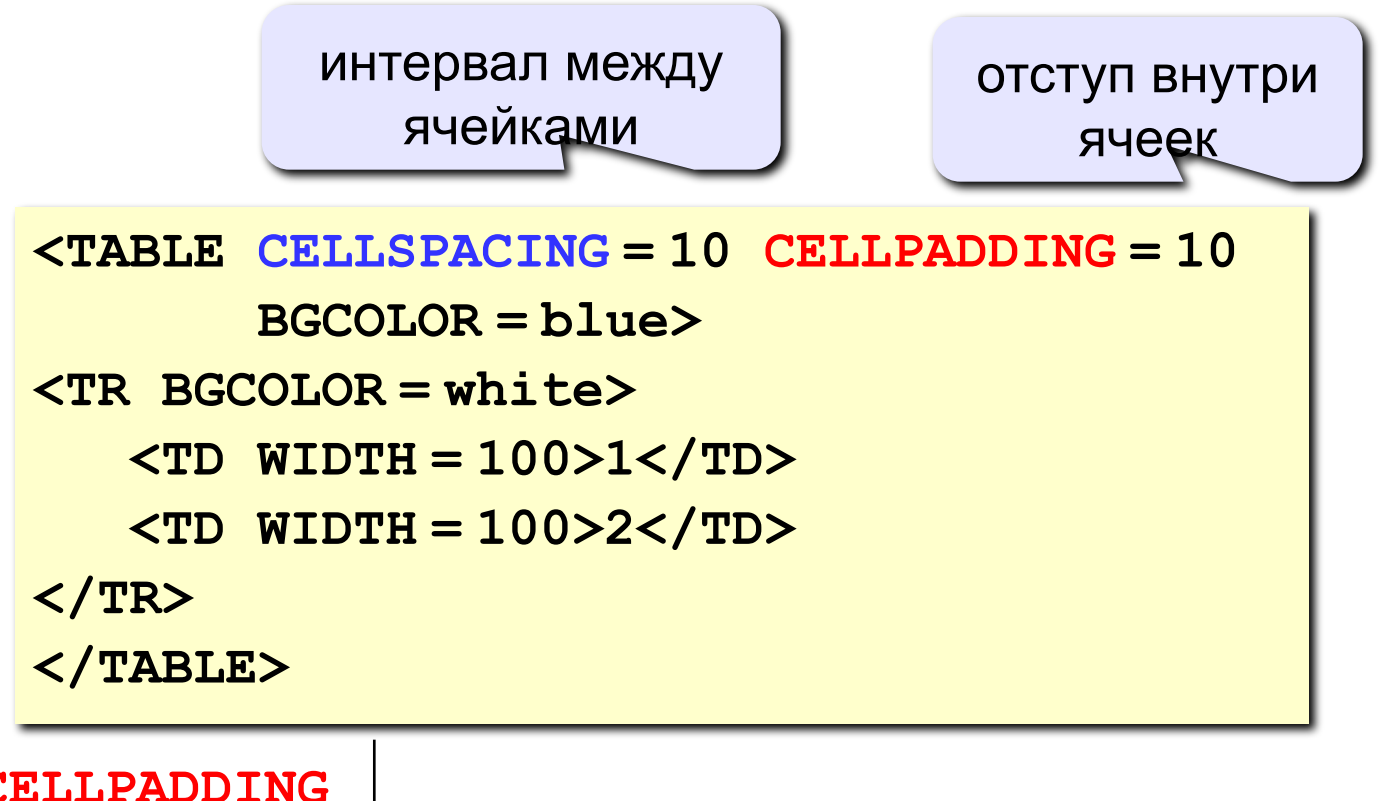

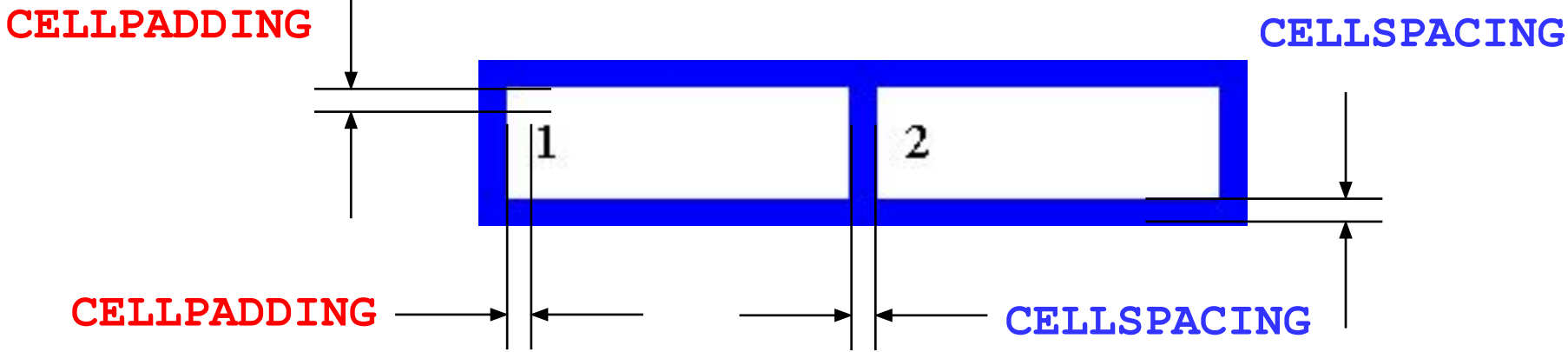

## **Объединение ячеек**

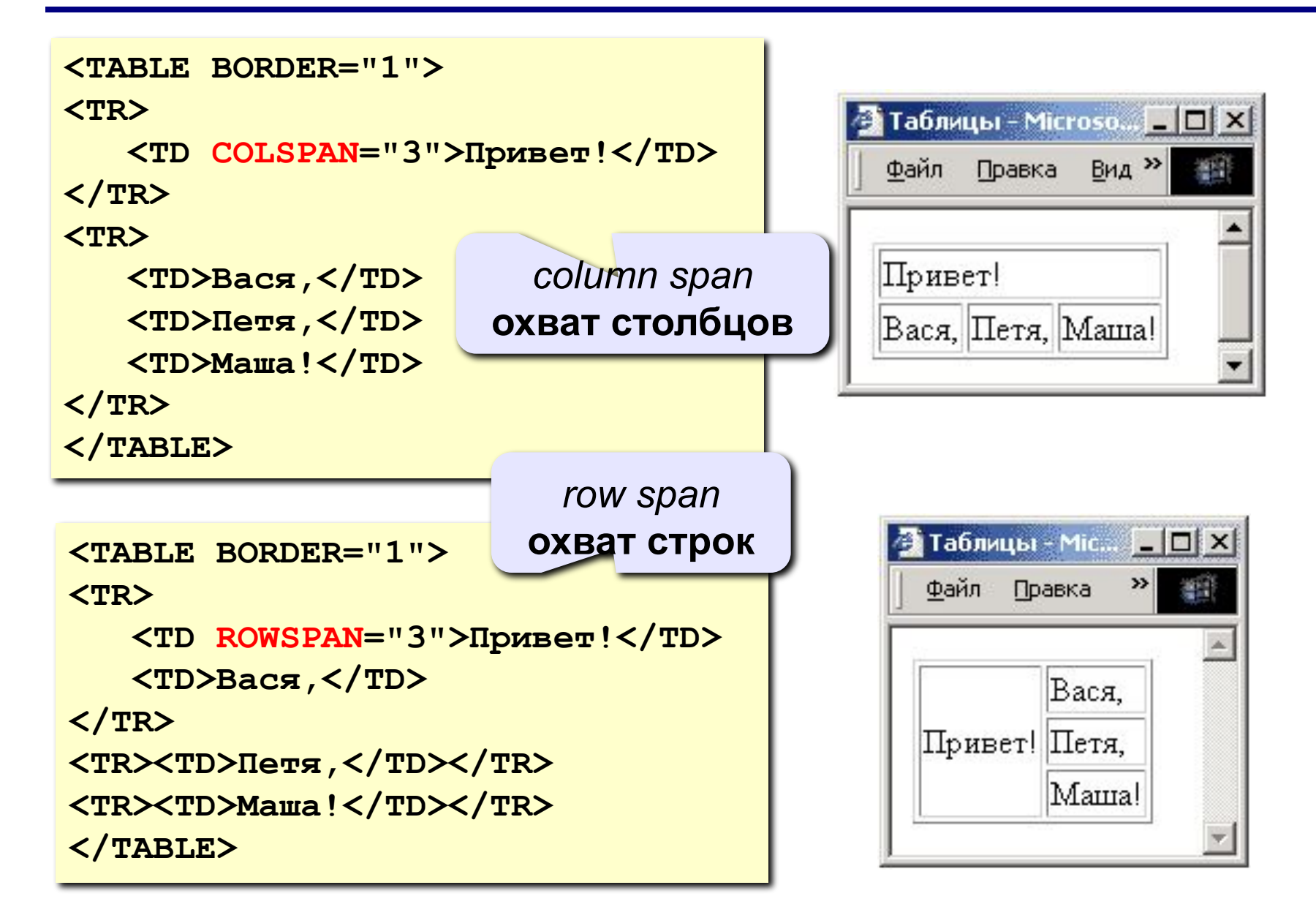

## **Вложенные таблицы**

```
<TABLE BORDER="0" CELLSPACING=10>
```
**<TR><TD>**

```
<TABLE BORDER="1">
```
 **<TR><TD>Вася</TD><TD>Петя</TD></TR>**

 **<TR><TD>Маша</TD><TD>Даша</TD></TR>**

**</TABLE>**

**</TD>**

**<TD>**

```
Файл Правка Вид Избран >>
                                                                    調
 <TABLE BORDER="1">
      <TR><TD>1</TD><TD>22</TD></TR>
      <TR><TD>333</TD><TD>4444</TD></TR>
                                                              22
                                                Вася Петя
                                                           1
 </TABLE>Маша Даша
                                                           333 4444
</TD></TR>
</TABLE>
```
• Таблицы - Microsoft Intern... | | | | | | | | |

## Таблицы в HEFS

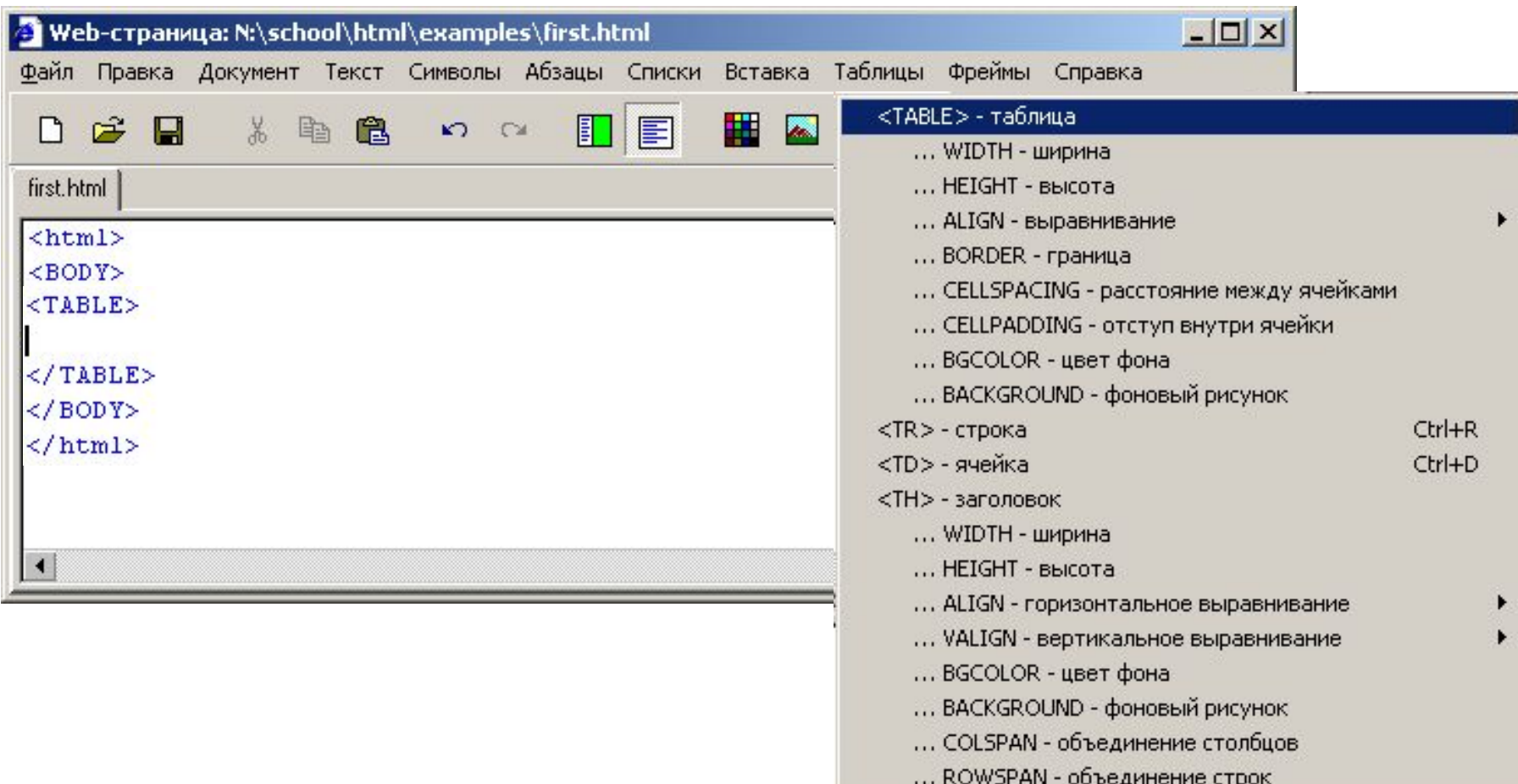

# **Web-страницы. Язык HTML**

**Тема 7. Фреймы**

## **Фреймы**

**Фрейм** (*frame*) – это часть сложной Web-страницы, в которую может быть загружена другая Webстраница.

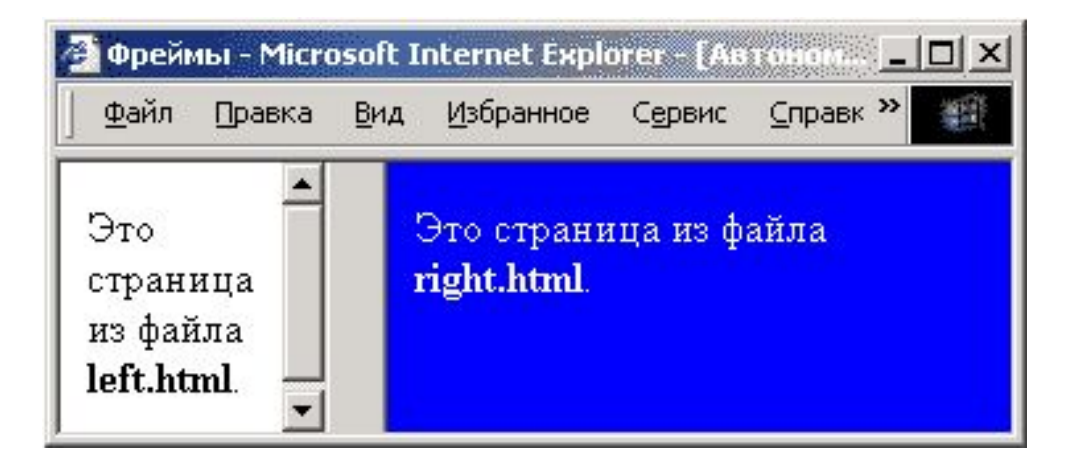

## **3 файла:**

 **left.html** – страница в левой части  **right.html** – страница в правой части  **index.html** – описание структуры

## **Описание структуры**

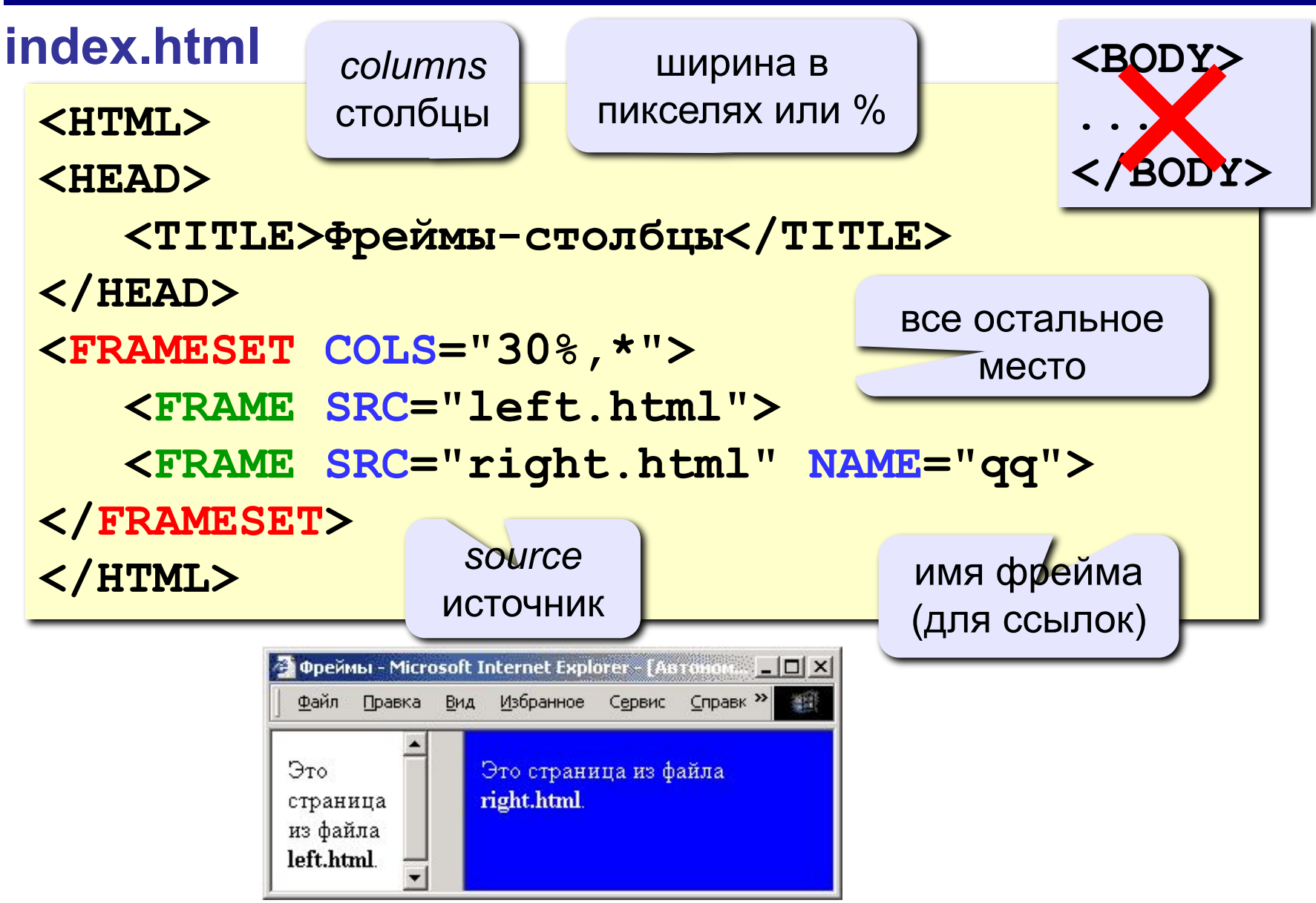

## **Граница между фреймами**

граница между фреймами: **0** – невидима, **1** - видима

**<FRAMESET COLS="30%,\*" FRAMEBORDER="0">**

ширина полосы между фреймами, за которую можно перетащить границу

**<FRAMESET COLS="30%,\*" FRAMESPACING="10">**

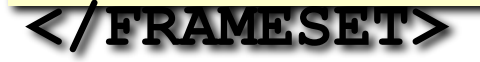

**</FRAMESET>**

**...**

**...**

## Настройка фрейма (FRAME)

<FRAME SRC="a.htm"

**MARGINWIDTH="0"** 

**MARGINHEIGHT="0"** 

**NORESIZE** 

SCROLLING="auto">

убрать отступы от края фрейма до содержимого

запретить изменение размеров

полоса прокрутки: **auto** – появляется, когда надо **yes** - есть всегда **no** - нет никогда

## **Фреймы-строки**

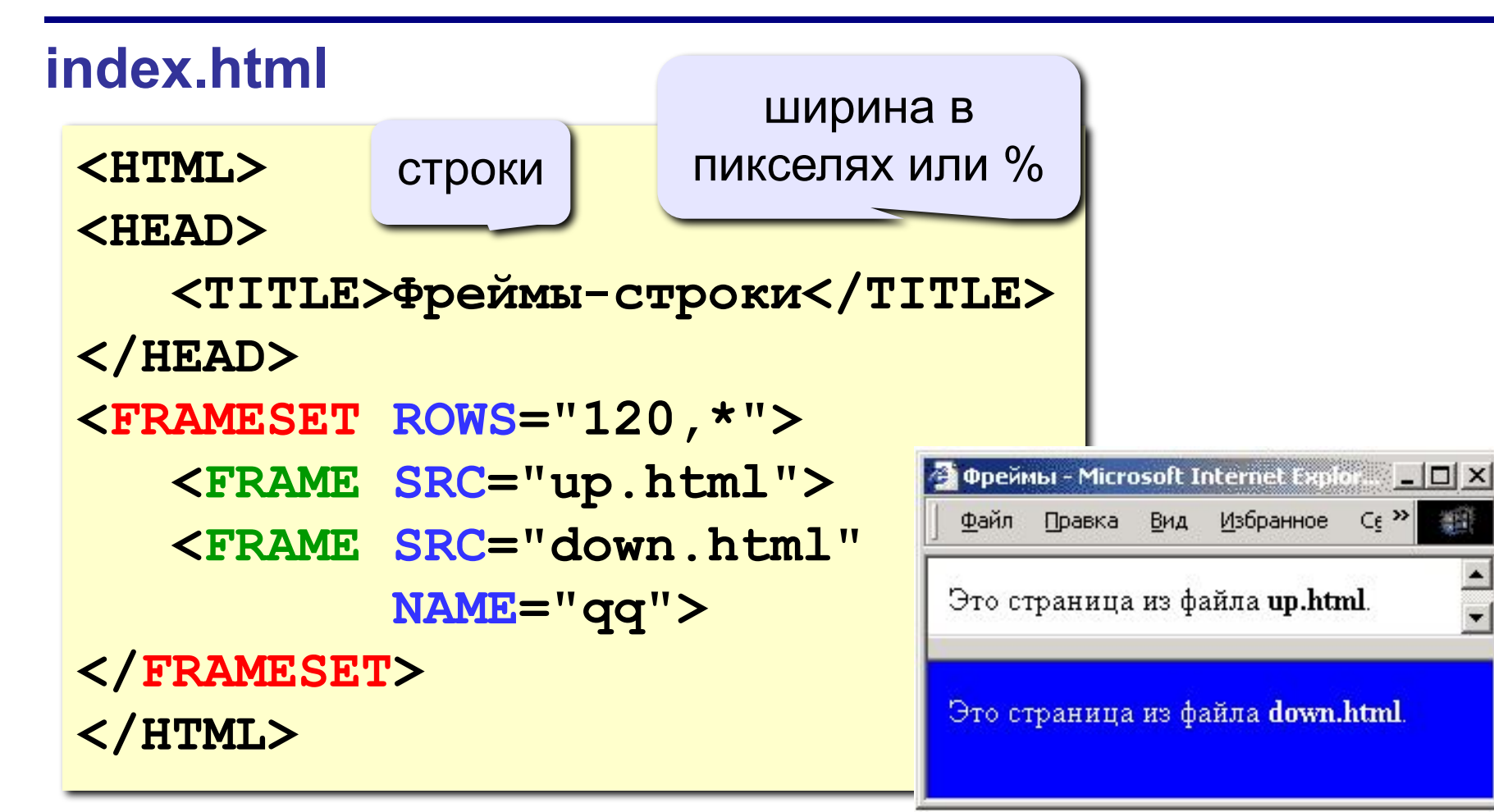

獅

## **Сложные структуры (3 фрейма)**

#### **index.html**

**<FRAMESET COLS="30%,\*">**

 **<FRAME SRC="left.html">**

**<FRAMESET ROWS="40,\*">**

 **<FRAME SRC="up.html">**

 **<FRAME SRC="down.html">**

**</FRAMESET>** 

**</FRAMESET>** 

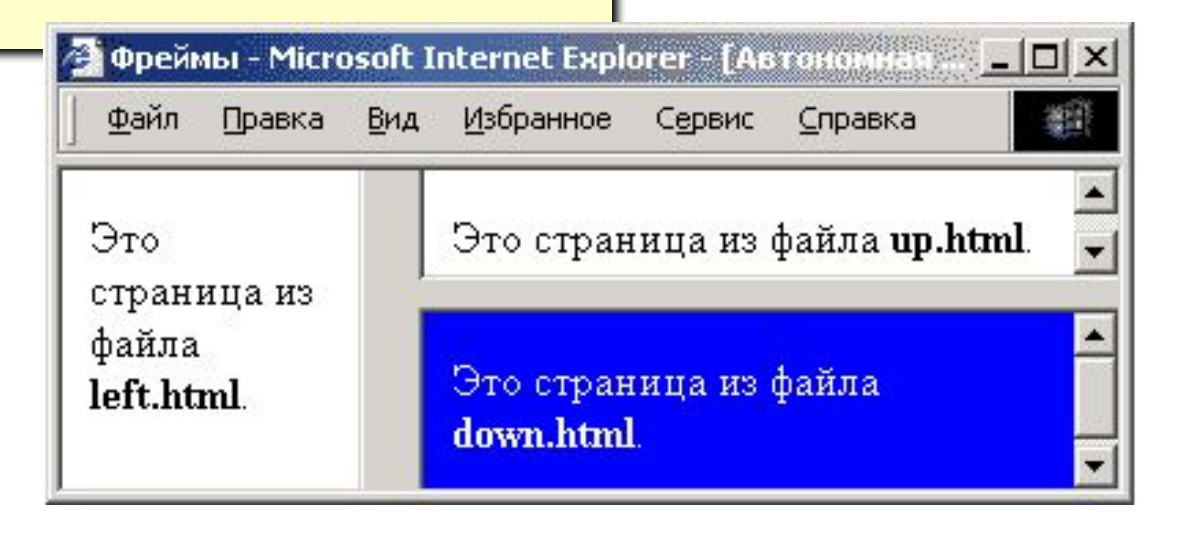

## Как открыть ссылку в другом фрейме

**Фреймы - Microsoft Internet Explorer** ■ □ X файл Правка Вид Избрані » Links » Глава 1 Глава 1 <A HREF="chapter2.htm" Глава 2 TARGET="qq">Глава 2</A> Однажды в Глава 3 студеную зимнюю пору Глава 4 два птеродактиля

#### TARGET

- $blank B HOBOM OKHe$
- $\texttt{parent}$  в родительском окне
- top — в главном окне

(убрать фреймы)

<FRAME ... NAME="qq">

el ro

решили

My Computer

## Фреймы в HEFS

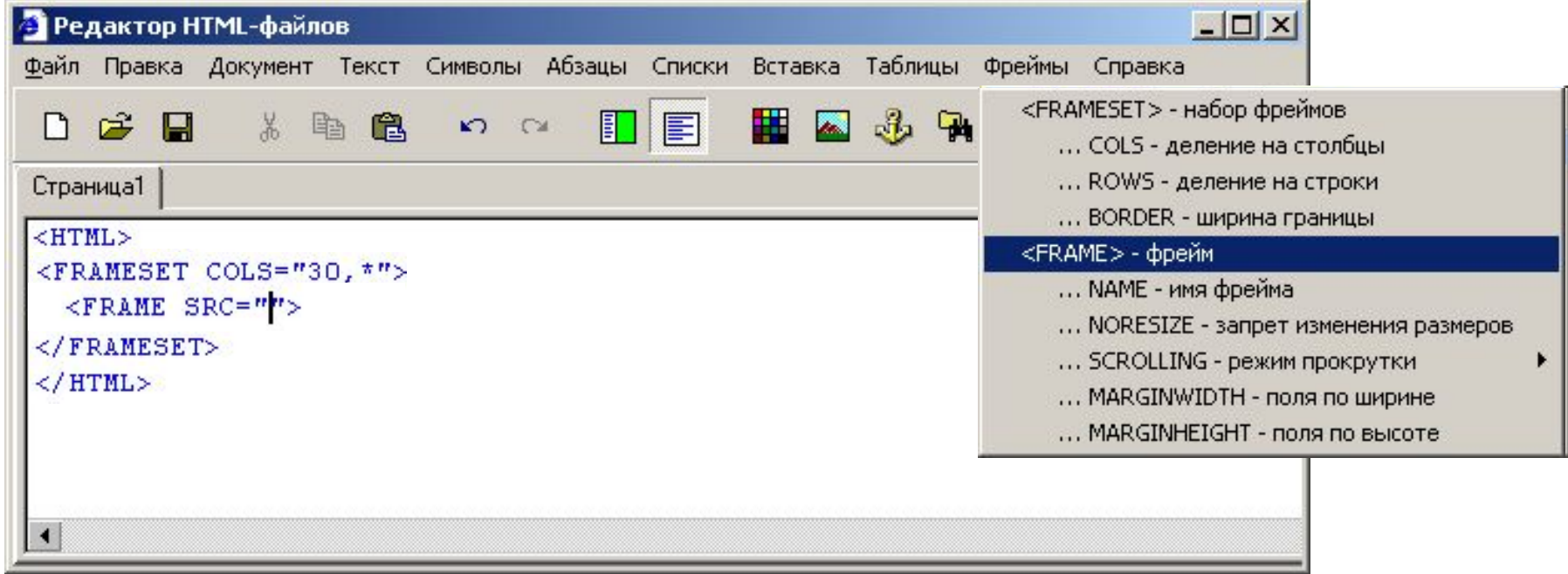

## **Работа с несколькими страницами в HEFS**

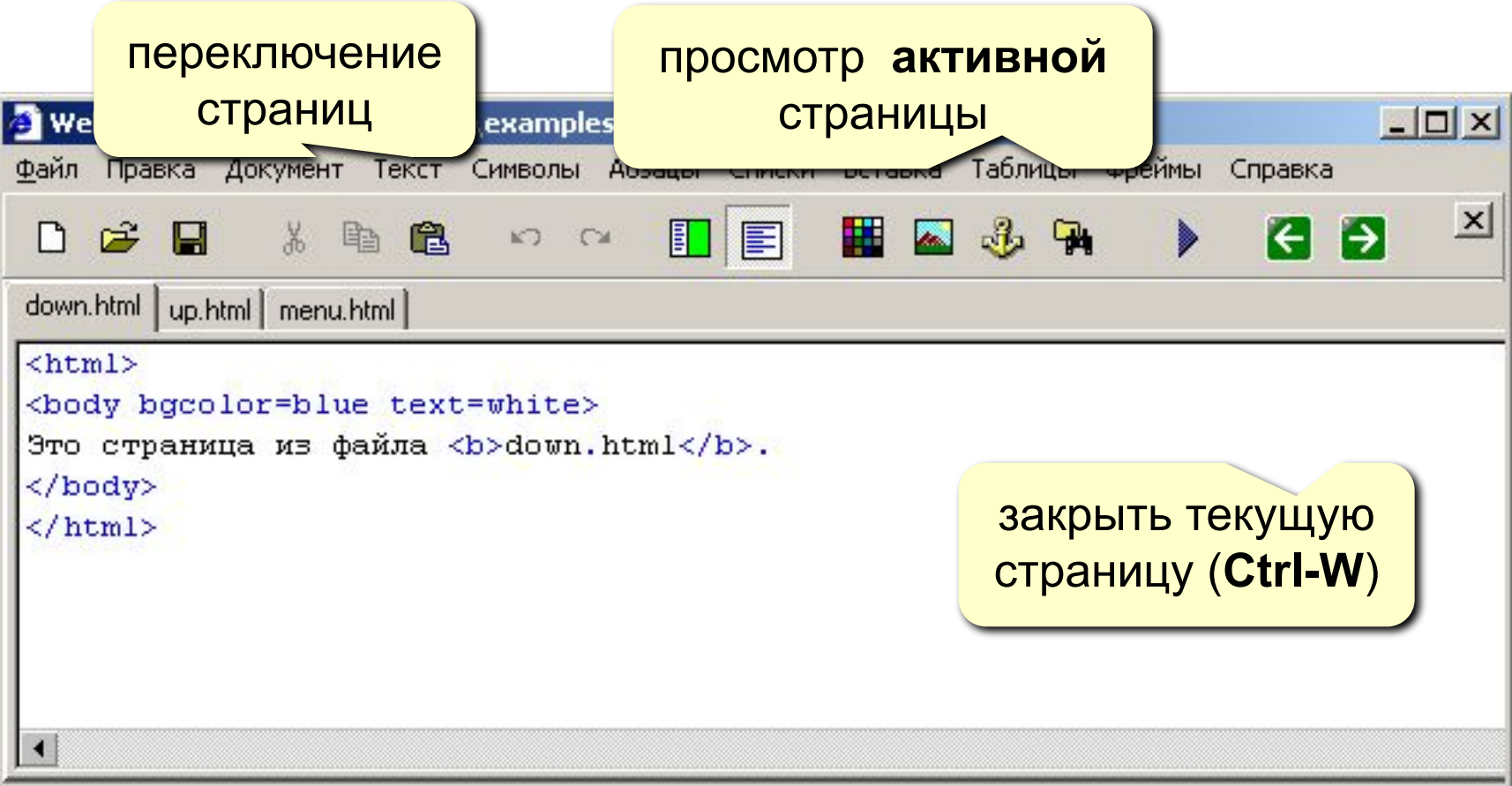

# **Web-страницы. Язык HTML**

## **Тема 8. Понятие о** *Javascript*

## **Что может** *Javascript***?**

### **Чем плоха HTML-страница?**

- информация статична
	- нет интерактивности (только переход на другую страницу)

### **Что можно сделать с помощью** *Javascript***?**

- изменение рисунка при наведении мыши
	- выпадающие меню
	- всплывающие подсказки
	- фотогалерея без перегрузки страницы
	- движение объекта по экрану
- *• Javascript* может быть отключен в браузере

## **Основные принципы**

 **Javascript – это язык программирования!** !

### **HTML + Javascript = DHTML (Dynamic HTML)**

- каждый элемент на странице (текст, рисунок, таблица) – это **объект**, имеющий свои свойства
- **• свойства объекта** можно менять из программы на *Javascript* (*скрипта*)
- все, что происходит это **события**
- все события можно «**обрабатывать**», т.е. как-то реагировать на них

## **Замена рисунка при движении мыши**

**События: onMouseOver** – курсор мыши над объектом  **onMouseOut** – курсор мыши ушел с объекта

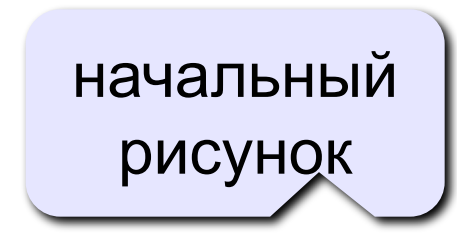

когда курсор мыши над рисунком

после ухода

**<IMG SRC="image1.gif" onMouseOver="this.src='image2.gif'" onMouseOut="this.src='image1.gif'">** 

мыши  **this** – этот объект  **this.src** – свойство SRC этого объекта

## **Конец фильма**